# **SONY** IC Recorder

Instrucţiuni de utilizare

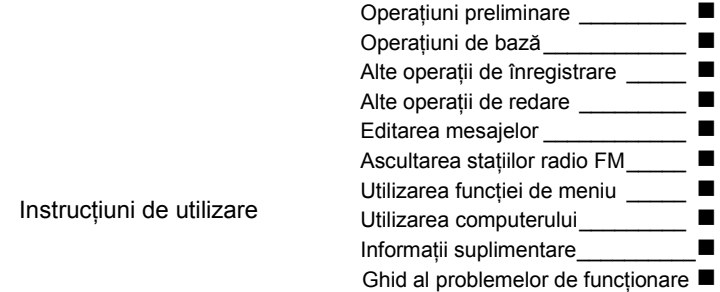

# **IC** RECORDER

# ICD –UX200/UX300/UX300F

*©* 2009 Sony Corporation

#### **Pentru clienţii din Europa**

**Reciclarea echipamentelor electrice şi electronice uzate (aplicabil în ţările Uniunii Europene şi în alte ţări din Europa de Est cu sisteme de colectare diferenţiate)**

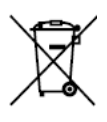

Acest simbol prezent pe produs sau pe ambalaj indică faptul că produsul respectiv nu trebuie tratat ca un deşeu menajer. Acest produs trebuie predat la punctele de colectare pentru reciclarea echipamentelor electrice și electronice. Asigurânduvă că debarasarea de acest produs

se realizează în mod corect, puteți împiedica eventualele consecinte negative asupra mediului si sănătății umane. Reciclarea materialelor contribuie la conservarea resurselor naturale. Pentru detalii suplimentare referitoare la reciclarea acestui produs, contactati autoritățile locale, serviciul local de evacuare a deşeurilor menajere sau magazinul de la care ati cumpărat produsul.

Accesorii aplicabile: Căști, cablu de conectare USB.

#### **Reciclarea acumulatorilor uzaţi (aplicabil în ţările Uniunii Europene şi în alte ţări din Europa de Est cu sisteme de colectare diferenţiate)**

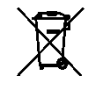

Acest simbol ilustrat pe acumulator sau pe ambalaiul acestuia indică faptul că acumulatorul furnizat împreună cu acest produs nu trebuie tratat ca un deşeu menajer. Este

posibil ca pe unele baterii acest simbol să fie utilizat împreună cu un simbol chimic. Dac ă bateriile contin mai mult de 0,0005% mercur sau 0,004% plumb se adaugă simbolurile chimice pentru mercur (Hg) sau plumb (Pb).

Asigurându-vă că debarasarea de acesti acumulatori se realizează în mod corect, puteți împiedica eventualele consecinte negative asupra mediului și sănătății umane. Reciclarea materialelor contribuie la conservarea resurselor naturale.

În situatia produselor care, ca măsură de siguranță, pentru asigurarea functionării continue ori pentru integritatea datelor manevrate, necesită o conexiune permanentă la un acumulator încorporat, acesta din urmă trebuie înlocuit numai de către personal specializat .

Pentru a vă asigura că acumulatorul este reciclat în mod corespunzător, atunci când este atinsă durata maximă de viață predați-l unui punct autorizat de colectare pentru reciclarea echipamentelor electrice şi electronice.

În ceea ce priveste toate celelalte baterii, consultati sectiunea referitoare la modul de înlocuire a bateriilor. Predati bateriile unui punct autorizat de colectare pentru reciclarea bateriilor uzate.

Pentru detalii suplimentare referitoare la reciclarea acestui produs sau acumulator, contactați autoritățile locale, serviciul local de evacuare a deşeurilor menajere sau magazinul de la care ati cumpărat produsul.

#### **Aviz pentru clienţi: următoarele informaţii se aplică doar în cazul echipamentelor comercializate în statele ce aplică directivele UE**<br>Acest produs este fabricat de Sony Corporation.

1-7-1 Konan Minato-ku Tokyo, 108-0075 Japonia. Reprezentantul Autorizat pentru EMC și siguranța produsului este Sony Deutschland GmbH, Hedelfinger Strasse 61, 70327 Stuttgart, Germania. Pentru reparatii sau garantie, vă rugăm să comunicati aceste probleme la adresele prevăzute în documentele separate de service sau garantie.

- Muzica înregistrată se va utiliza doar în scopuri personale. Pentru utilizarea muzicii în alte scopuri se necesită permisiunea detinătorilor drepturilor de autor.
- Sony nu se face responsabilă pentru înregistrarea/descărcarea incompletă sau pentru deteriorarea datelor din cauza unor probleme ale aparatului sau ale computerului.
- În functie de tipurile de text și caractere, este posibil ca textul afişat pe aparat să nu fie afişat corect pe dispozitiv. Aceasta se datorează:
	- Capacității aparatului conectat.
	- Aparatul nu functionează normal.

- Informațiile de conținut sunt scrise într-o limbă sau cu caractere incompatibile cu aparatul.

# **Cuprins**

# **Operaţiuni preliminare**

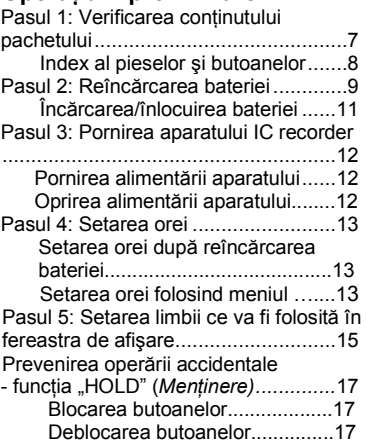

# **Operaţii de bază**

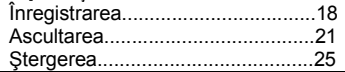

# **Alte operaţii de înregistrare**

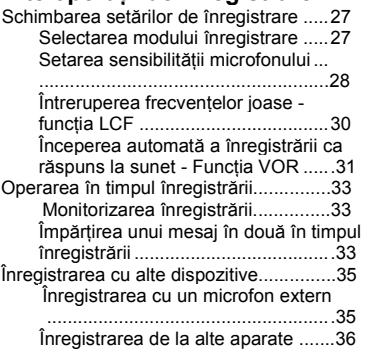

# **Alte operaţii de redare**

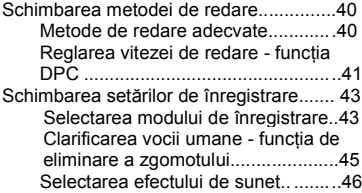

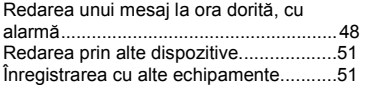

#### **Editarea mesajelor**

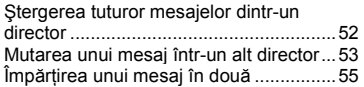

# **Ascultarea staţiilor radio FM**

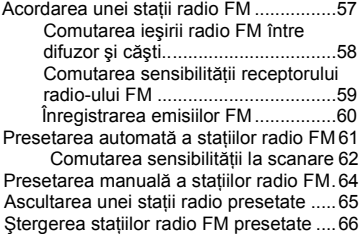

# **Utilizarea funcţiei de meniu**

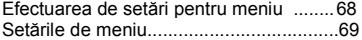

### **Utilizarea computerului**

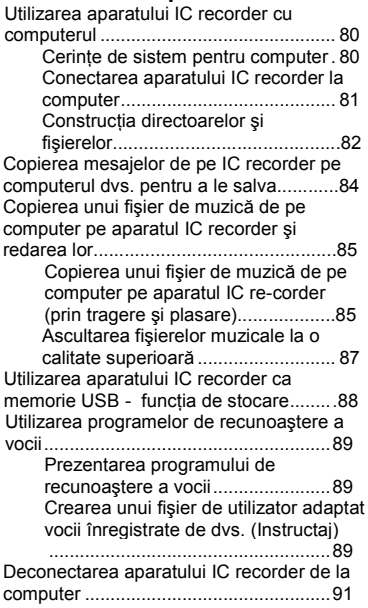

# **Informaţii suplimentare**

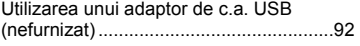

**5** *RO*

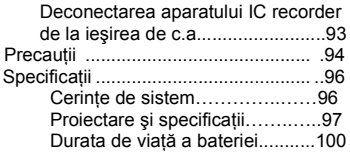

#### **Ghid al problemelor de funcţionare**

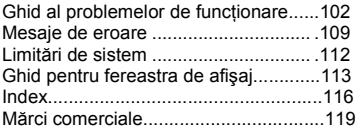

#### **Operaţiuni preliminare**

# **Pasul 1: Verificarea conţinutului pachetului**

#### **IC Recorder (1)**

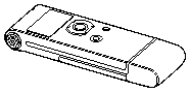

Îndepărtați filmul de pe fereastra de afişare, înainte de a folosi aparatul IC recorder.

#### **Baterie reîncărcabilă NH-AAA (mărimea AAA) (1)**

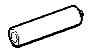

**Căşti stereo (1)**

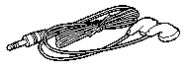

**Cablu de conectare USB (1)**

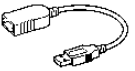

صحيح المستقي<br>Dacă recorderul IC nu poate fi conectat direct la computer, folositi cablul de conectare USB furnizat.

**Husă (1) Husă pentru baterie (1) CD-ROM (1) (Instrucţiunile de utilizare sunt stocate ca fişiere PDF.)**

#### **Instrucţiuni de utilizare**

Sunteți avertizat că orice schimbări sau modificări neaprobate expres în acest manual vă pot anula dreptul de a opera acest echipament.

#### **Index al pieselor şi butoanelor**

**Faţă**

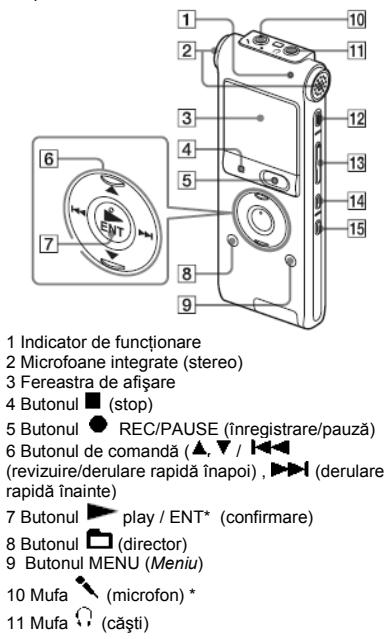

- 12 Butonul ERASE (Ș *tergere*)
- 13 Butonul VOL +\*/- (volum)
- 14 Butonul  $\overline{\bullet}$  (repetare) A-B
- 15 Butonul "DIVIDE‖ (*Împărţire)*

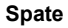

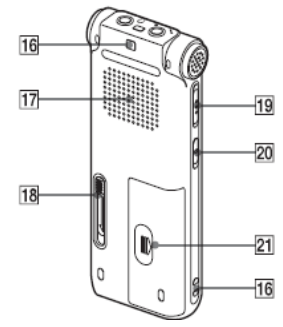

- 16 Orificiu pentru cureaua de prindere (Nu este furnizată o curea de prindere.)
- 17 Difuzor
- 18 Manetă cu glisare pentru USB
- 19 Comutator HOLD/POWER (*Menţinere/ alimentare*)
- 20 Comutatorul DPC (SPEED/ CTRL) (*Control viteză)*
- 21 Compartiment pentru baterii
- \* Aceste butoane şi mufa au un punct tactil. Folositi-l ca punct de referință pentru operații sau pentru a identifica fiecare bornă.

# **8** *RO*

# **Pasul 2 : Reîncărcarea bateriei**

Îndepărtați filmul de pe fereastra de afisare. înainte de a folosi aparatul IC recorder. Conectati IC recorder la un computer în funcțiune și încărcați bateria până când

indicatorul bateriei arată . Când folositi aparatul IC recorder pentru prima dată sau dacă nu aţi folosit aparatul pentru o anumită perioadă, se recomandă încărcarea bateriei în mod repetat, până ce se afişează

. Este nevoie de aproximativ 3 ore și 30 minute pentru încărcarea completă a unei baterii epuizate.

\* direct la computer, folosiţi cablul de conectare <sup>1</sup> Dacă aparatul IC recorder nu poate fi conectat USB furnizat Puteți încărca bateria reîncărcabilă si. folosind un adaptor AC-U50A USB de c.a. (nefurnizat), etc.

**1** Introduceţi o baterie reîncărcabilă Glisati și ridicați capacul compartimentului pentru baterii, introduceți o baterie reîncărcabilă NH-AAA cu polaritatea corectă, și închideți capacul.

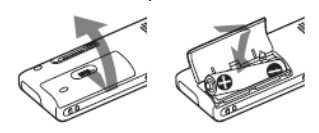

**2** Introduceţi conectorul USB al aparatului IC recorder în portul USB al computerului. Glisati maneta USB pe spatele aparatului IC recorder în direcția săgeții și introduceți conectorul USB în portul USB al unui computer în funcțiune.\*<sup>2</sup>

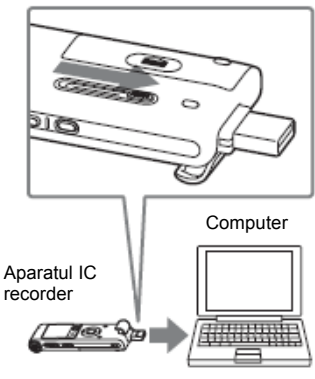

La portul USB

În timp ce se încarcă bateria, se afişează "Connecting" (*În curs de conectare*) şi indicatorul bateriei rămase, într-o animație.

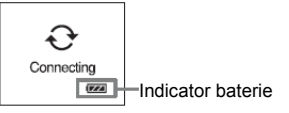

**3** Deconectati aparatul IC recorder de la computer.

Procedati ca mai jos: în caz contrar, dacă aparatul IC recorder contine fisiere de date acestea pot fi deteriorate sau nu mai pot fi redate.

1 Efectuati următoarele operații pe computerul dvs.

În ecranul Windows, faceti clic stânga pe optiunea din partea de jos a ecranului computerului.

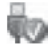

 $\rightarrow$  Clic stânga pe "Safely remove USB Mass Storage Device" (*Oprire sigură*  dispozitiv de stocare USB). Optiunile pot fi diferite pe diferite sisteme de operare. În ecranul Macintosh, trageti "IC RECORDER" de pe ecran la "Trash" (*Coş de gunoi*) şi plasaţi-l acolo.

Pentru detalii privind deconectarea<br>aparatului IC recorder consultati consultati instructiunile de utilizare furnizate cu computerul.

- 2 Asigurati-vă că afișajul aparatului IC recorder s-a închis.
- **3** Deconectati aparatul IC recorder de la portul USB al computerului si glisati mînerul USB în directia săgetii pentru a retrage conectorul USB.

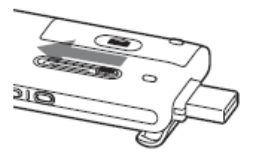

- \* <sup>1</sup>Durata de încărcare a unei baterii complet epuizate până la tensiunea completă, la temperatura camerei, este aproximativă. Aceasta diferă în functie de tensiunea rămasă și de starea bateriei. Încărcarea durează mai mult dacă temperatura bateriei este redusă sau dacă încărcați baterie în timp ce transferati date pe aparatul IC recorder
- <span id="page-9-0"></span>\* <sup>2</sup>Dacă aparatul IC recorder nu poate fi conectat direct la computer, folositi cablul de conectare USB furnizat.

#### $\mathbf{u}$ **Notă**

Dacă indicatorul bateriei nu este afişat într-o animaţie, încărcarea nu s-a făcut corect. Consultați "Ghidul problemelor de functionare" la pag. 105.

#### **La folosirea unei baterii complet încărcate sau a unei baterii alcaline LR03 (mărimea AAA)**

Urmati pasul 1.

# **Sfaturi utile**

- Nu folositi baterii cu mangan la acest aparat.
- La înlocuirea bateriei, nu se şterg mesajele înregistrate sau setările de alarmă, chiar dacă scoateti bateria.
- La înlocuirea bateriei, ceasul continuă să functioneze aproximativ 3 minute după ce ati scos bateria.

# **Încărcarea/înlocuirea bateriei**

Indicatorul bateriei de pe ecran arată starea bateriei.

#### **Indicaţia bateriei rămase**

: Încărcaţi bateria reîncărcabilă sau înlocuiti-o pe cea veche cu una nouă.

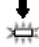

: Apare mesaiul ..LOW BATTERY" (*Baterie slabă*), iar aparatul IC recorder nu va mai functiona.

# **Pasul 3: Pornirea aparatului IC recorder**

# **Pornirea alimentării aparatului**

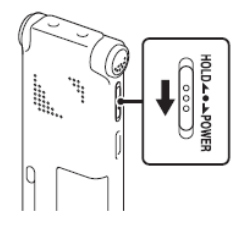

Glisati comutatorul HOLD/POWER (*Menţinere/alimentare*) în direcţia "POWER‖ (*Alimentare*) pentru mai mult de o secundă. Aparatul IC recorder se porneste și pe afișaj apare "Accessing..." (*Accesare*).

# **Oprirea alimentării aparatului**

Glisati comutatorul HOLD/POWER (*Menţinere/alimentare*) în direcţia "POWER‖ (*Alimentare*) pentru mai mult de 2 secunde și pe afișaj apare "Power Off" (*Oprire alimentare*).

# **Sfaturi utile**

- Când nu veti folosi aparatul IC recorder pentru o perioadă îndelungată, vă recomandăm să îl opriti.
- **12***RO*

• Cînd nu operati aparatul IC recorder pentru o anumită perioadă de timp va actiona funcția de oprire automată. (Când achizitionati aparatul IC recorder, intervalul de timp până în momentul în care va actiona functia de închidere este setat la 10 minute). Puteti selecta intervalul de timp înainte de actionarea functiei de închidere în meniu (pag. 78).

# **Pasul 4: Setarea orei**

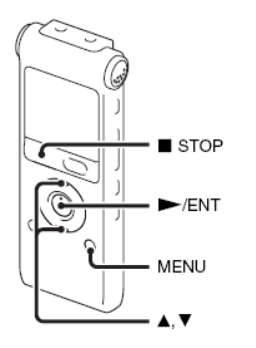

Trebuie să setati ora pentru a folosi functia de alarmă sau pentru a înregistra data şi ora.

Ecranul de setare a orei apare când introduceti bateria pentru prima dată sau când introduceti o baterie după ce aparatul IC recorder a stat mai mult de 3 minute fără baterie, apare "Set Date & Time" (*Setare*  dată și oră), apoi clipește sectiunea anului în fereastra de afişare.

# **Setarea orei după reîncărcarea bateriei**

**1** Apăsați ▲ sau ▼ de pe butonul de comandă pentru a seta anul, luna, ziua, ora şi minutul, în ordine, apoi apăsaţi **► /** ENT**.**

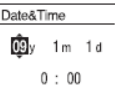

**2** Apăsați ■ (STOP) pentru a reveni la afişajul modului stop.

# **Setarea orei folosind meniul**

Când aparatul IC recorder se află în modul stop, puteti seta ora folosind meniul.

- **1** Selectaţi "Date & Time" (*Data şi ora*) din meniu.
	- Apăsaţi MENU (*Meniu*) pentru a intra în modul de meniu.

Se va afiș a fereastra modului de meniu.

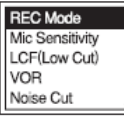

- $\Phi$  Apăsați  $\blacktriangle$  sau  $\Psi$  de pe butonul de comandă pentru a selecta .Detail Menu" (*Meniu detaliat*), apoi apăsaţi  $\blacktriangleright$   $I$   $FNT$ .
- **3** Apăsați ▲ sau ▼ de pe butonul de comandă pentru a selecta "Date & Time" (*Data şi ora*), apoi apăsaţi **► /**  ENT.

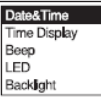

**2** Apăsați ▲ sau ▼ de pe butonul de comandă pentru a selecta "09y1m1d". apoi apăsaţi **► /** ENT.

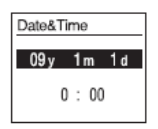

**3** Apăsați ▲ sau ▼ de pe butonul de comandă pentru a seta anul, luna, ziua, ora şi minutul, în ordine, apoi apăsaţi **► /**  ENT**.**

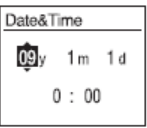

**4** Apăsați ■ STOP (stop) pentru a reveni la afişajul modului stop.

#### **Notă**

Dacă nu apăsați ▶ / ENT în interval de un minut de la introducerea datelor de setare a orei, se anulează modul de setare a orei, iar fereastra va reveni la afişajul modului stop.

#### **Pentru a afişa data şi ora curentă**

Apăsaţi STOP (stop) pentru a afişa data şi ora curentă

$$
\begin{array}{|c|}\n\hline\n09_y 11_m 27_d \\
\hline\n\mathbf{15:30}\n\end{array}
$$

**14***RO*

# **Pasul 5: Setarea limbii ce va fi folosită în fereastra de afişare**

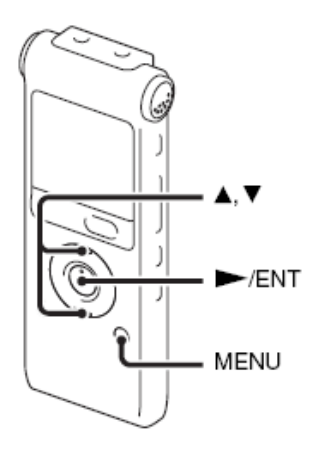

Puteți selecta limba ce va fi folosită la mesaje, meniuri, nume de directoare, nume de fişiere, etc. din 6 limbi.

**1** Apăsaţi MENU (*Meniu*) pentru a intra în modul de meniu.

Se va afişa fereastra modului de meniu.

**2** Apăsați ▲ sau ▼ de pe butonul de comandă pentru a selecta "Detail Menu" (*Meniu detaliat*), apoi apăsaţi **► /** ENT**.**

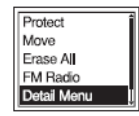

**3** Apăsați ▲ sau ▼ de pe butonul de comandă pentru a selecta "Language" (*Limbă*), apoi apăsaţi **► /** ENT.

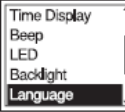

4 Apăsați ▲ sau ▼ de pe butonul de comandă pentru a selecta limba pe care doriţi s-o utilizaţi, apoi apăsaţi **► /** ENT.

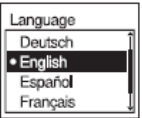

Puteti selecta următoarele limbi: Deutsch (germană), English (engleză), Español (spaniolă), Français (franceză), Italiano (italiană), <sup>Русскии</sup> (rusă).

# **Prevenirea operării accidentale (HOLD -** *Menţinere)*

# **Blocarea butoanelor**

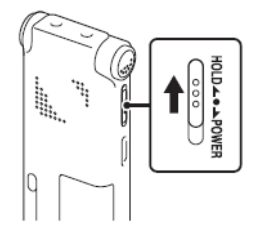

Glisati comutatorul HOLD / POWER (*Mentinere/Alimentare*) în directia lui "ח ו $\cap$ 

Va apărea "HOLD‖ (*Menţinere)*, indicând pentru aproximativ 3 secunde faptul că toate functiile butoanelor sunt blocate.

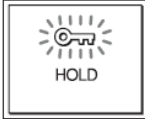

# **Deblocarea butoanelor**

Glisati comutatorul HOLD / POWER (*Menţinere/Alimentare*) spre centru astfel încât toate butoanele vor fi deblocate.

#### **Notă**

Când se activează funcția "HOLD" (*Menţinere)* în timpul înregistrării, pentru a preveni operarea accidentală se blochează toate funcțiile butoanelor. Pentru a opri înregistrarea.anulați mai întâi funcția HOLD (*Menţinere).*

# **Sfat util**

Chiar dacă se activează funcția "HOLD" (Mentinere), puteti opri redarea alarmei prin apăsarea oricărui buton. (Nu puteti opri redarea normală).

# **Operaţii de bază**

# **Înregistrarea**

# **Notă**

Înainte de a face o înregistrare, iesiţi din modul HOLD (*Menţinere*) şi porniţi aparatul.

# **Selectarea unui director**

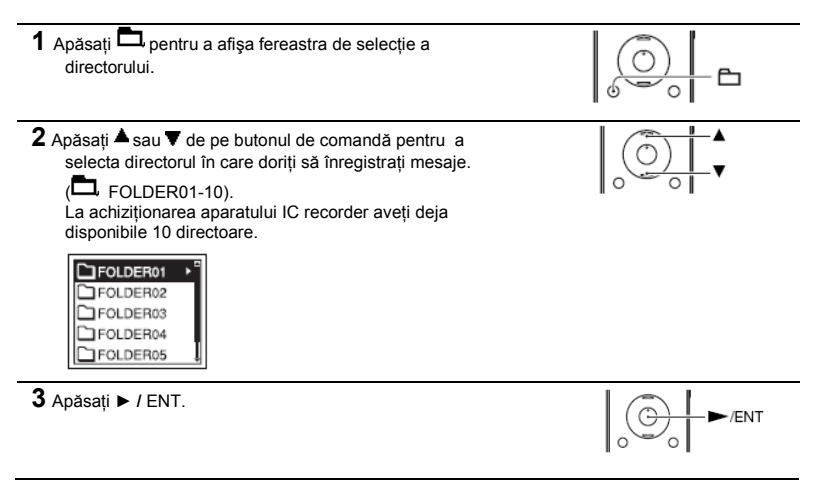

# **Începerea înregistrării**

**1** Apăsaţi REC /PAUSE (*Înregistrare/pauză*) în modul stop. Indicatorul de operare luminează în roşu. Nu este nevoie să apăsați și să țineți ● REC /PAUSE (*Înregistrare/pauză*) în timpul înregistrării. Noul mesajul se va înregistra automat după ultimul mesaj înregistrat.

**2** Întoarceti microfoanele integrate în directia sursei de înregistrat.

#### **Pentru a opri înregistrarea**

**1** Apăsaţi STOP (*Stop*). Pe afisai apare "Accessing..." (*Accesare*) și aparatul IC recorder se opreşte la începutul înregistrării curente.

#### **Note în timpul accesării**

Aparatul IC recorder înregistrează date şi le salvează în memorie atunci când pe afişaj apare "Accessing..." (*Accesare*). În timp ce aparatul IC recorder accesează date, nu schimbati bateria și nici nu conectati sau deconectati adaptorul USB de c.a. (nefurnizat). Aceasta poate deteriora datele.

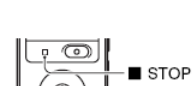

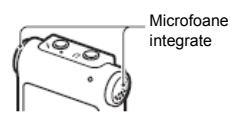

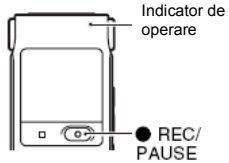

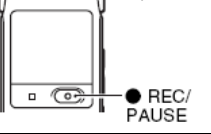

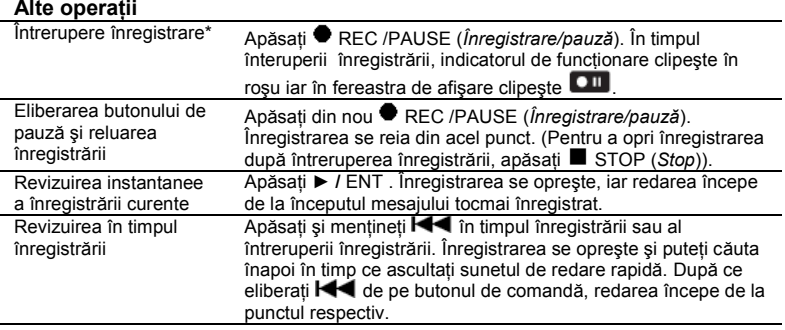

\* La o oră de la întreruperea redării, pauza de înregistrare se eliberează automat, iar aparatul IC Recorder trece în modul stop.

# **Sfaturi utile**

- Mesajele înregistrate folosind acest aparat IC recorder vor fi înregistrate ca fişiere MP3.
- Puteţi înregistra până la 99 de mesaje în fiecare director.
- Vă recomandăm ca înainte de a începe înregistrarea, să faceti o probă de înregistrare sau să monitorizați înregistrarea (pag.33).

# **Note**

- Se pot înregistra zgomote dacă aparatul IC recorder este frecat sau zgâriat accidental de un obiect, precum un deget etc., în timpul înregistrării.
- Înainte de o înregistrare, verificati indicatorul bateriei (pag. 11).

**20***RO*

# **Ascultarea**

# **Notă**

Înainte de începerea redării, iesiţi din modul HOLD (*Menţinere*) şi deschideţi aparatul.

## **Pentru a porni redarea**

1 Apăsați<sup>1</sup>  $-\mathbf{r}$ **2** Apăsați ▲ sau ▼ de pe butonul de comandă pentru a selecta directorul. **3** Apăsaţi pe butonul de comandă. 4 Apăsați ▲ sau ▼ de pe butonul de comandă pentru a selecta mesajul pe care doriti să îl redați.

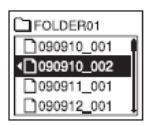

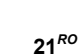

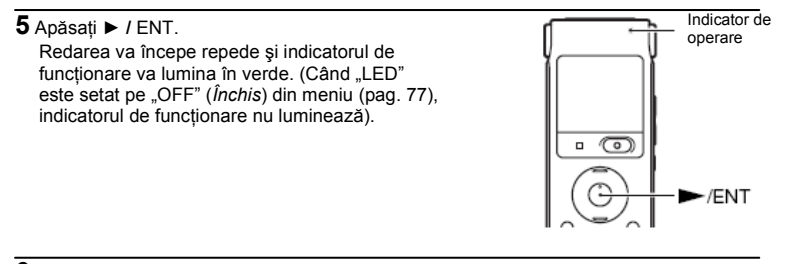

**6** Apăsaţi VOL +/- pentru a ajusta volumul.

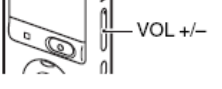

#### **Pentru a opri redarea**

**1** Apăsaţi STOP (*Stop*).

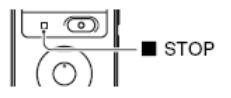

#### **Alte operaţii**

a opri la poziția curentă (funcția de întrerupere a redării) a reveni la începutul mesajului curent

a trece la următorul mesaj<br>a trece la următoarele mesaje

Apăsaţi **► /** ENT.Pentru a relua redarea de la punctul respectiv, apăsaţi din nou **► /** ENT. Apăsați  $\blacktriangleleft$  o dată pe butonul de control.\*

a reveni la mesajele anterioare Apăsați în mod repetat  $\blacktriangleleft$ . (În modul stop, tineți apăsat butonul pentru a reveni continuu la mesaje.)<br>Apăsati **DI** o dată.\*

Apăsați în mod repetat **DH** (În modul stop, tineti apăsat butonul pentru a trece continuu peste mesaje.)

\* Aceste operatiuni sunt pentru când optiunea "EASY SEARCH" (Căutare rapidă) este configurată pe "OFF‖ (*Dezactivat*) (pag. 73).

# **Afiș ajul la redarea mesajelor**

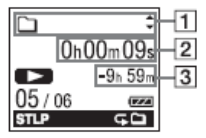

Informaţii despre fişier

Apăsați  $\blacktriangle$  sau  $\blacktriangledown$  de pe butonul de comandă pentru a verifica informatia despre fisier în timpul redării. Un mesaj înregistrat folosind aparatul IC recorder este afişat ca mai jos:

← л 2

: Numele directorului: FOLDER01-FOLDER10

: Titlul: Data\_număr fişier (ex. 090101\_001 sau FM\_090101\_001)

: Numele artistului: înregistrarea mea

n : Numele fişierului: Data\_număr fişier (ex. 090101\_001 sau FM\_090101\_001) Puteți schimba numele directorului, titlul, numele artistului și/sau numele fișierului folosind un computer.

# 2 Informatii privind contorul

Puteti selecta în meniu modul afisaj (pag. 74). Timpul care a trecut: timpul de redare care a trecut dintr-un mesaj Timpul rămas: timpul rămas din mesaj Data de înregistrare: data înregistrată Timpul de înregistrare: timpul înregistrat

**3** Timpul de înregistrare rămas

Afişează timpul de înregistrare rămas în ore,minute şi secunde.

Dacă au rămas mai mult de 10 ore, timpul este afişat în ore.

Dacă au rămas mai mult de 10 minute și mai puțin de 10 ore, timpul este afișat în ore și minute.

Dacă au rămas mai puțin de 10 minute, timpul este afișat în minute și secunde.

# **Ştergerea**

# **Notă**

- Dacă aţi şters înregistrarea, nu o mai puteţi recupera.
- **·** După stergerea unui mesaj, ieșiți din modul HOLD (*Mentinere*) și deschideți aparatul.

# **Selectarea unui mesaj şi ştergerea lui**

**1** Selectaţi mesajul pe care vreţi să îl ştergeţi atunci când aparatul IC recorder este în unul din modurile stop sau redare.

**2** Apăsaţi ERASE (*Ştergere*). Apare "Erase?" împreună cu titlul mesajului.

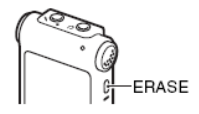

**3** Apăsați ▲ sau ▼ de pe butonul de comandă pentru a selecta "Execute‖ (*Execută*).

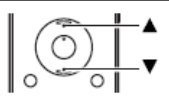

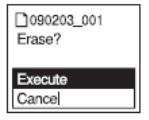

**4** Apăsaţi **► /** ENT. În fereastra de afisare va apărea "Erasing..." (În curs de ș *tergere*) şi mesajul selectat va fi şters. Atunci când este şters un mesaj, mesajele rămase vor avansa si vor fi renumărate astfel încât să nu rămână spațiu între mesaje.

#### **Pentru a renunţa la ştergere**

**1** Selectați "Cancel" (*Renunțare*) la pasul 3 de la "Selectarea mesajelor şi ştergerea lor‖, apoi apăsaţi **► /** ENT.

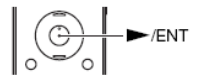

 $\blacktriangleright$ /ENT

#### **Ştergerea unui alt mesaj**

Executaţi aceiaşi paşi de la început.

#### **Ştergerea unei părţi a unui mesaj**

Împărţiţi mesajul în două mesaje (pag. 55), apoi executaţi aceiaşi paşi de la început.

#### **Alte operaţii de înregistrare**

# **Schimbarea setărilor de înregistrare**

#### **Selectarea modului de înregistrare**

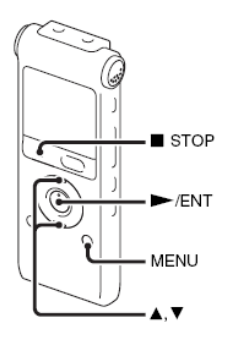

Puteti selecta din meniu modul de înregistrare atunci când aparatul IC recorder este în unul din modurile stop sau radio FM.

**1** Apăsaţi MENU (*Meniu*) pentru a intra în modul meniu. Se va afişa fereastra modului de meniu.

**2** Apăsați ▲ sau ▼ de pe butonul de comandă pentru a selecta "REC Mode" (*Modul înregistrare*), apoi apăsaţi **► /**  ENT.

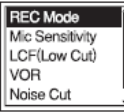

**3** Apăsați ▲ sau ▼ de pe butonul de comandă pentru a selecta "ST". .STSP", "STLP", "SP" sau "LP", apoi apăsaţi **► /** ENT.

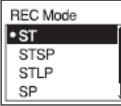

**4** Apăsaţi STOP pentru a ieşi din modul de meniu.

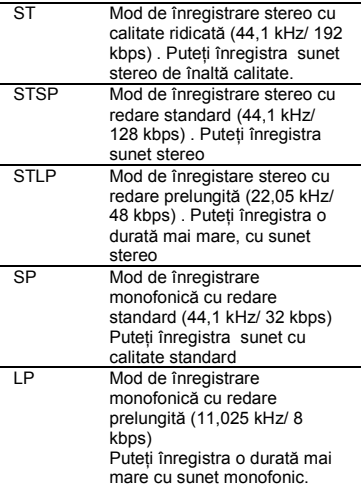

Pentru a înregistra la o calitate mai bună, selectati modul ST sau STSP. La achiziția aparatului IC recorder, modul de înregistrare este setat pe ST.

# **Notă**

Nu puteţi seta modul de înregistrare în timp ce înregistraţi.

#### **Setarea sensibilităţii microfonului**

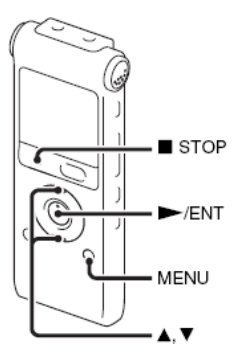

Atunci când aparatul IC recorder este oprit sau înregistrează puteți seta în meniu sensibilitatea microfonului.

**1** Apăsaţi MENU (*Meniu*) pentru a intra în modul de meniu.

Se va afişa fereastra modului de meniu.

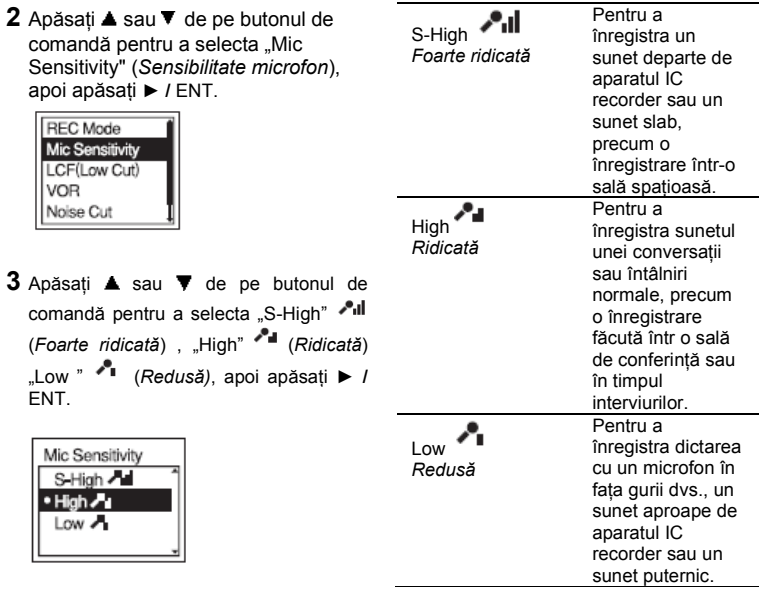

**4** Apăsaţi STOP pentru a ieşi din modul de meniu.

La achiziţia aparatului IC recorder sensibilitatea microfonului este setată pe

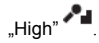

# **Întreruperea frecvenţelor joase – funcţia LCF**

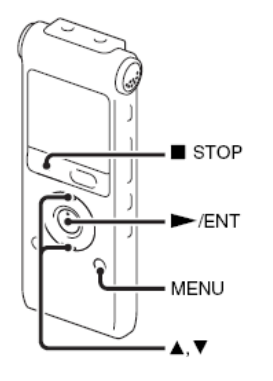

Când setați funcția LCF (Filtru întrerupere frecvente joase) pe "ON" (*Activat*) în modul stop sau de înregistrare, întrerupeți o frecventă joasă pentru a reduce sunetul vântului, etc.; prin urmare, puteți înregistra un mesaj mai clar.

**1** Apăsaţi MENU (*Meniu*) pentru a intra în modul de meniu.

Se va afişa fereastra modului de meniu.

**2** Apăsați ▲ sau ▼ de pe butonul de comandă pentru a selecta "LCF (LOW CUT" (*Întrerupere frecvenţe joase*), apoi apăsaţi **► /** ENT**.**

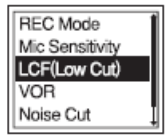

**3** Apăsati ▲ sau ▼ de pe butonul de comandă pentru a selecta "ON" (*Activat*), apoi apăsaţi ► / ENT.

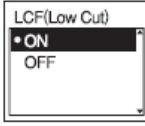

Functia LCF este setată pe "OFF" (*Dezactivat*) când achizitionați aparatul.

**4** Apăsati ■ STOP pentru a iesi din modul meniu.

#### **Pentru a anula functia LCF**

Setați "LCF (LOW CUT)" (Întrerupere *frecvențe joase*) pe "OFF" (Dezactivat) la pasul 3.

**30***RO*

# **Începerea automată a înregistrării ca răspuns la sunet - Funcţia VOR**

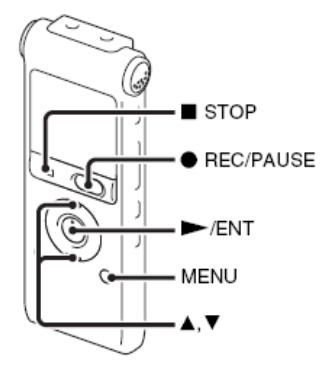

Puteți seta funcția VOR (înregistrare operată de voce) pe "ON" (*Activat*) atunci când aparatul IC recorder este oprit sau înregistrează, pentru ca acesta să înceapă înregistrarea atunci când detectează sunet şi pentru a o întrerupe atunci când nu mai aude niciun sunet, eliminând înregistrările din perioadele fără sunet.

**1** Apăsaţi MENU (*Meniu*) pentru a intra în modul de meniu.

Se va afişa fereastra modului de meniu.

**2** Apăsați ▲ sau ▼ de pe butonul de comandă pentru a selecta "VOR", apoi apăsaţi ► / ENT.

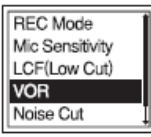

 $\overline{a}$ **3** Apăsați ▲ sau ▼ de pe butonul de comandă pentru a selecta ON" (*Activat*), apoi apăsaţi ► / ENT **.**

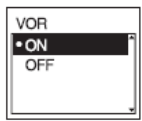

Functia VOR este setată pe "OFF" (*Dezactivat)* când achiziţionaţi aparatul.

- **4** Apăsați STOP pentru a ieși din modul de meniu.
- **5** Apăsaţi REC/ PAUSE (*Înregistrare/ pauză*). În fereastra de afişare apar the  $_{\rm si}$  vor  $_{\rm g}$

Înregistrarea se întrerupe când nu se mai

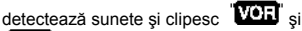

"**CIII**" Când aparatul IC recorder detectează sunet din nou, înregistrarea reîncepe.

#### **Pentru a anula funcţia VOR**

Setati "VOR" pe "OFF" (*Dezactivat*) la pasul 3.

# **Notă**

Functia VOR depinde de sunetul din jurul dvs. Setati "MIC SENSITIVITY" (*Sensibilitatea microfonului*) din meniu în functie de conditiile de înregistrare. Dacă înregistrarea nu este satisfăcătoare după schimbarea sensibilității microfonului sau pentru înregistrări importante, setaţi VOR pe "OFF" (Dezactivat) din meniu.

#### **Operarea în timpul înregistrării Monitorizarea înregistrării Împărţirea unui mesaj în două în timpul înregistrării**

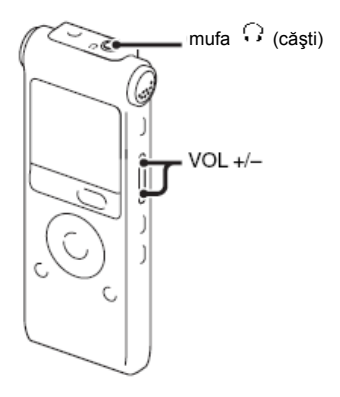

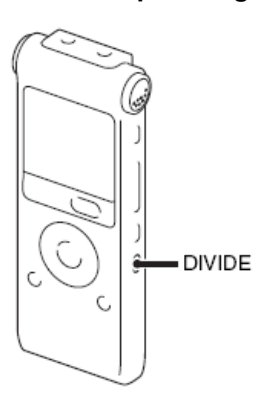

Puteți monitoriza înregistrarea dacă înainte de a începe conectați căs tile stereo prezentate la mufa (căști). Puteți modifica volumul de monitorizat apăsând VOL +/-, dar nivelul de înregistrare este fixat.

Puteti împărți un mesai în timpul înregistrării, astfel încât mesajul este împărtit în două, iar numărul noului mesaj este adăugat la partea cea mai nouă din mesajul împărțit.

După împărţirea mesajului nu mai puteţi recombina mesajele individuale.

#### **1** Apăsaţi "DIVIDE‖ (*Împărţire*) în timpul înregistrării.

Pe ecran apare "Dividing..." (*Împărtire*), iar numărul noului mesaj este adăugat la punctul la care aţi apăsat butonul. Mesajul va fi înregistrat ca două mesaje, însă înregistrarea continuă fără întrerupere.

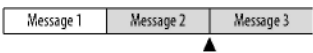

Mesajul este împărțit. Mesajele 2 si 3 se înregistrează fără oprire.

# **Sfat util**

Puteţi împărţi mesajul înregistrat în prezent în timpul pauzei de înregistrare.

# **Notă**

Când împărtiți un mesaj în două, la punctul de împărțire, este posibil să se întrerupă finalul primului mesaj şi începutul celui deal doilea.

# **Înregistrarea prin alte echipamente**

# **Înregistrarea cu un microfon extern**

Microfon stereo

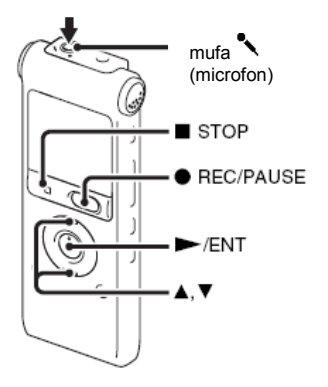

**1** Conectaţi un microfon extern la mufa (microfon) când aparatul IC recorder se află în modul stop. În fereastra de afişare apare "Select Input‖ (*Selectare intrare*).

Dacă nu se afișează "SELECT INPUT" (*Selectare intrare*), setați această optiune din meniu (pag. 79).

**2** Apăsați ▲ sau ▼ de pe butonul de comandă pentru a selecta "MIC IN" (*Intrare microfon*), apoi apăsaţi ► / ENT.

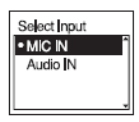

- **3** Apăsati STOP (stop) pentru a ieși din modul de meniu.
- **4** Apăsaţi REC / PAUSE (*Înregistrare/ pauză*) pentru a porni înregistrarea. Se vor deconecta automat microfoanele integrate.

Dacă nivelul de intrare nu este suficient de puternic, reglaţi sensibilitatea

microfonului de pe aparatul IC recorder.<br>La conectarea unui microfon cu La conectarea unui microfon cu alimentare de la aparat, microfonul este automat alimentat cu tensiune de la aparatul IC recorder.

#### Ö **Microfoane recomandate**

Puteti folosi microfoane electret condenser Sony ECM-CS10, ECM-CZ10, ECM-DS70P, ECM-DS30P (nefurnizate).

# **Înregistrarea sunetului de la un telefon sau de la un telefon mobil**

Puteti folosi un microfon tip cască. electret condenser, ECM-TL1 (nefurnizat) pentru a înregistra sunete de pe un telefon sau un telefon mobil. Pentru detalii privind efectuarea conexiunii, consultati și instrucțiunile de utilizare ale microfonului ECM-TL1.

# **Note**

- După realizarea conexiunii, verificati calitatea sunetului conversatiei și nivelul înregistrării, înainte de a începe înregistrarea.
- Dacă se înregistrează semnalul sonor al telefonului sau un ton de apel, conversatia poate fi înregistrată cu un nivel inferior al sunetului. În acest caz, începeți înregistrarea după ce a început conversația.
- Este posibil ca functia VOR să nu fie operabilă, în funcție de tipul de telefon sau de starea liniei.
- Nu ne asumăm nicio răspundere pentru niciun inconvenient, chiar dacă nu puteți înregistra o conversație folosind aparatul IC recorder.

# **Înregistrarea de la alte echipamente**

Echipament extern

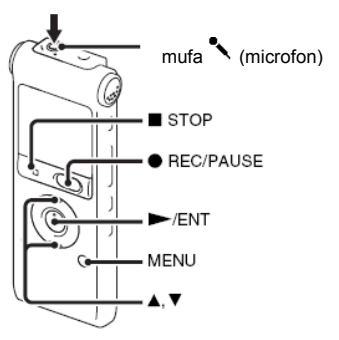

Puteti realiza fișiere muzicale fără a folosi computerul, înregistrând sunete de la alte echipamente conectate la aparatul IC recorder.

# **Sfaturi utile**

- Înainte de a începe înregistrarea, vă recomandăm să faceți întâi o înregistrare de probă.
- Dacă nivelul de intrare nu este suficient de puternic, conectati mufa de căști (mini-mufă stereo) a altui echipament la mufa
(microfon) a aparatului IC recorder și reglați volumul pe componenta echipamentului conectat la aparatul IC recorder.

#### **Pentru a înregistra folosind functia de înregistrare sincronizată**

**1** Apăsaţi MENU (*Meniu*) pentru a intra în modul de meniu**.**

Se va afişa fereastra modului de meniu.

**2** Apăsați ▲ sau ▼ de pe butonul de comandă pentru a selecta "Detail Menu" (*Meniu detaliat*), apoi apăsaţi ► / ENT.

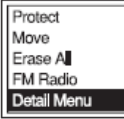

 $\overline{a}$ **3** Apăsați ▲ sau ▼ de pe butonul de comandă pentru a selecta "SYNC REC" (*Înregistrare sincronizată*), apoi apăsaţi ► / ENT.

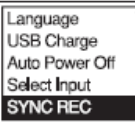

4 Apăsati ▲ sau ▼ de pe butonul de comandă pentru a selecta "ON" (*Activat*), apoi apăsaţi ► / ENT**.**

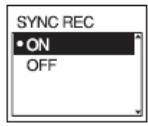

- **5** Apăsați STOP (stop) pentru a ieși din modul de meniu.
- **6** Conectati alt echipament la aparatul IC recorder când acesta se află în modul stop**.** Conectati conectorul de iesire audio (mufă

mini stereo) al altui echipament la mufa (microfon) a aparatului IC recorder folosind un cablu de conectare audio.

În fereastra de afisare apare "Select Input" (*Selectare intrare*).

Dacă nu se afisează "Select Input" (*Selectare intrare*), setați această opțiune din meniu (pag. 79).

**7** Apăsați ▲ sau ▼ de pe butonul de comandă pentru a selecta "Audio In" (*Intrare audio*), apoi apăsaţi ► / ENT.

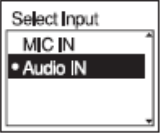

- **8** Apăsați STOP (stop) pentru a ieși din modul de meniu.
- 9 Apăsați **REC** / PAUSE (*Înregistrare/pauză*) pentru a porni înregistrarea.

Clipeste "**OU STIP**", iar aparatul IC recorder intră în modul de pauză înregistrare

**10** Începeți redarea pe componenta conectată la aparatul IC recorder.

**RECENTE** apare pe ecran și începe înregistrarea sincronizată.

Înregistrarea sincronizată se întrerupe când nu se mai detectează sunete timp de peste 2 secunde și clipește "**QUI SYNE"** 

Aparatul IC recorder începe să înregistreze din nou, ca mesaj nou, când se detectează

# sunet. **Note**

- În timpul înregistrării sincronizate nu puteți împărți un mesai (pag. 33) și nu puteti întrerupe înregistrarea (pag. 20).
- În functie de echipamentul conectat la aparatul IC recorder, este posibil ca functia de înregistrare sincronizată să nu opereze corect, din cauza unei diferente a nivelului de intrare audio.

#### **Pentru a înregistra fără a folosi funcţia de înregistrare sincronizată**

- **1** Apăsaţi MEN<sup>U</sup> (*Meniu*) pentru a intra în modul de meniu. Se va afişa fereastra modului de meniu.
- **2** Apăsați ▲ sau ▼ de pe butonul de comandă pentru a selecta "Detail Menu" (Meniu detaliat), apoi apăsați ► / ENT**.**

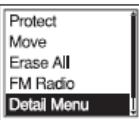

**3** Apăsați ▲ sau ▼ de pe butonul de comandă pentru a selecta "SYNC REC" (*Înregistrare sincronizată*), apoi apăsaţi  $\blacktriangleright$  /  $FNT$ 

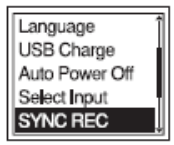

4 Apăsati ▲ sau ▼ de pe butonul de comandă pentru a selecta "OFF" (*Dezactivat*), apoi apăsaţi ► / ENT.

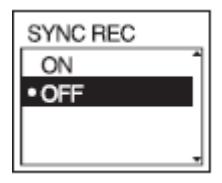

- **5** Apăsați STOP (stop) pentru a ieși din modul de meniu.
- **6** Conectati alt echipament la aparatul IC recorder când acesta se află în modul stop**.**

Conectati conectorul de iesire audio (mufă mini stereo) al altui

echipament la mufa (microfon) a aparatului IC recorder folosind un cablu de conectare audio.

În fereastra de afisare apare "Select Input‖ (*Selectare intrare).*

Dacă nu se afisează "SELECT INPUT" (*Selectare intrare*), setati această opțiune din meniu (pag. 79). **7** Apăsați ▲ sau ▼ de pe butonul de comandă pentru a selecta "AUDIO IN" (*Intrare audio*), apoi apăsaţi ► / ENT.

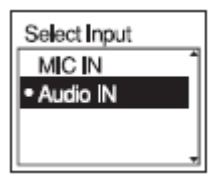

- $\overline{a}$ **8** Apăsaţi STOP (stop) pentru a ieşi din modul de meniu.
- 9 Apăsați REC / PAUSE (*Înregistrare/pauză*) pentru a porni înregistrarea**.** Sunt întrerupte automat microfoanele integrate şi se înregistrează sunetul

de la echipamentul conectat. **10** Începeţi redarea pe componenta

conectată la aparatul IC recorder.

## **Notă**

La înregistrarea de la alte echipamente, nu se poate regla sensibilitatea microfonului.

### **Alte operaţii de redare**

# **Schimbarea metodei de redare**

## **Metode de redare adecvate**

#### **Ascultarea cu calitate superioară a sunetului**

**•** Pentru a asculta la căşti**:**

Conectați căștile furnizate la mufa (1) (căsti). Se va deconecta automat difuzorul integrat.

**•** Pentru a asculta de la un difuzor extern: Conectati un difuzor activ sau pasiv (nefurnizat) la mufa  $\Omega$  (căsti).

#### **Localizarea rapidă a punctului de la care doriţi să începeţi redarea (Căutare rapidă)**

Când optiunea "Easy Search" (Căutare rapidă) este setată pe "ON" (Activată) (pagina 73) din meniu, puteți localiza rapid punctul la care doriti să începeți redarea apăsând sau  $\mathbf{H}$  în mod repetat în timpul redării. Puteţi merge înapoi cu aproximativ 3 secunde apăsând  $\blacksquare$  o singură dată sau puteti avansa cu aproximativ 10 secunde apăsând **▶▶ o singură dată. Această funcție este utilă** pentru localizarea unui punct dorit într-o înregistrare lungă.

#### **Căutarea înainte/înapoi în timpul redării (***Cue/Review***)**

- Pentru a căuta înainte *(Cue*): Apăsați și mentineti **>>1** în timpul redării și eliberați butonul în punctul în care doriti să reluați redarea.
- Pentru a căuta înapoi (*Review*): Apăsați și mentineti  $\blacksquare$  în timpul redării și eliberați butonul în punctul în care doriti să reluați redarea.

Aparatul IC recorder caută la viteză redusă, cu redarea sunetului. Această optiune este utilă pentru a vă deplasa cu un cuvânt mai înainte sau înapoi. Apoi, dacă apăsați și mentineti butonul, aparatul începe căutarea la viteză superioară.

### **Când mesajele se redau până la capătul ultimului mesaj**

- Când redați sau derulați rapid până la capătul ultimului mesaj, se aprinde timp de 5 secunde indicatia "MESSAGE END" (*Final mesai*).
- Când se sting indicatia ..MESSAGE END" (*Final mesaj)* și indicatorul de functionare, aparatul IC recorder se va opri la începutul ultimului mesaj.
- Dacă apăsați și mențineți **ierre** în timp ce este aprins .MESSAGE END<sup>"</sup> (*Final mesai*). mesajele sunt redate rapid, iar redarea normală

va începe la punctul în care eliberati butonul.

- Dacă ultimul mesai este lung și doriti să începeti redarea de la un punct ulterior din mesaj, apăsați și mențineți apăsat **PPI** pentru a merge la finalul mesajului, apoi apăsați **i de** în timp ce este aprins .MESSAGE END" (*Final mesaj*) pentru a merge înapoi la punctul dorit.
- Pentru alte mesaje decât ultimul, mergeți la începutul mesajului următor și rulați înapoi la punctul dorit.

### **Redarea repetată a unui mesaj**

În timpul redării, apăsați și mentineți ► / ENT până ce apare  $\sqrt[m]{\bullet}$ 1". Mesajul selectat se va reda în mod repetat. Pentru a relua redarea normală, apăsați din nou  $\blacktriangleright$  / FNT

# **Reglarea vitezei de redare – Funcţia DPC**

## **Spate**

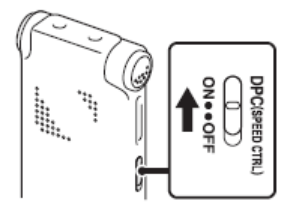

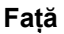

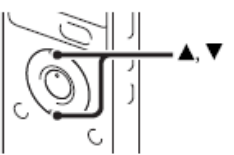

Când setati functia DPC (Control digital al înălțimii) pe "ON" (Activat), puteți regla viteza de redare între +100% şi -50%\* din viteza normală din meniu.

Mesajul este redat în tonuri naturale, graţie functiei de prelucrare digitală.

- **1** Glisati comutatorul DPC (SPEED) CTRL" (*Control viteză)* pe "ON" (*Activat).*
- **2** Dacă doriti să cresteti viteza de redare, apăsați ▲ de pe butonul de comandă când aparatul IC recorder este în modul redare.

De fiecare dată când apăsați butonul. puteți crește viteza cu 5% pentru + de la -50% la 0% şi cu 10% pentru + între o% şi 100%.

**3** Dacă doriti să reduceți viteza de redare, apăsați ♥ de pe butonul de comandă când aparatul IC recorder este în modul redare De fiecare dată când apăsați butonul. puteti reduce viteza cu 5% pentru + de la -50% la 0% şi cu 10% pentru + între o% şi 100%.

#### **Pentru a relua redarea normală**

Glisati comutatorul "DPC (SPEED CTRL" (*Control viteză)* pe "OFF" (*Dezactivat).*

## **Note**

- Puteti regla viteza de redare doar între 0 si -50% când mesajele sunt înregistrate ca fişiere WMA/AC-LC.
- Nu puteti regla viteza de redare când orice mesaj este redat în mod repetat prin apăsarea și menținerea ► / ENT

în timpul redării (pag. 41), sau când sectiunea A-B este redată în mod repetat (pag. 44).

**42***RO*

# **Schimbarea setărilor de redare**

## **Selectarea modului de redare**

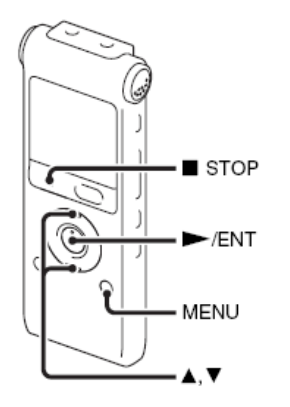

Puteti selecta modul de redare din meniu.

**1** Apăsaţi MENU (*Meniu*) pentru a intra în modul de meniu când aparatul IC recorder este în modul stop sau redare. Se va afişa fereastra modului de meniu.

**2** Apăsati ▲ sau ▼ de pe butonul de comandă pentru a selecta "Play Mode" (Mod de *redare*), apoi apăsaţi ► / ENT**.**

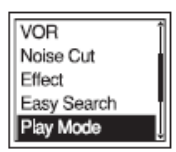

 $\overline{a}$ **3** Apăsați ▲ sau ▼ de pe butonul de comandă pentru a selecta "1", **"LA"**, "ALL" (*Toate*),  $\Box$  1",  $\Box$   $\Box$ " sau  $\Box$  **ALL**" (*Toate*), apoi apăsati ► / ENT.

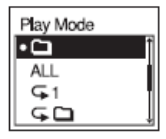

**4** Apăsați ■ STOP (stop) pentru a ieși din modul meniu.

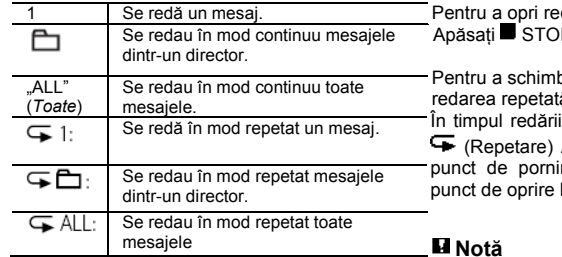

#### **Redarea repetată a unui secţiuni specificate – Redare repetată A-B**

- 1 În timpul redării, apăsați <sup>(\*</sup> (repetare) A-B pentru a specifica punctul de pornire A. Se afisează "A-B B?".
- **2** Apăsați din nou ► (repetare) A-B pentru a specifica punctul de oprire B.

Se afișează "
Ge A-B" și se redă în mod repetat sectiunea specificată.

Pentru a relua redarea normală

Apăsați / ENT.

darea repetată A-B P (stop).

ba segmentul specificat pentru  $\check{\mathsf{a}}$  A-B $\overline{\mathsf{b}}$ 

repetate A-B, apăsați din nou

A-B pentru a specifica un nou re A. Apoi specificati un nou B conform pasului 2.

### **Notă**

Nu puteţi specifica punctul de oprire B înainte de a seta punctul de pornire A.

# **Clarificarea vocii umane - Funcţia de reducere a zgomotului**

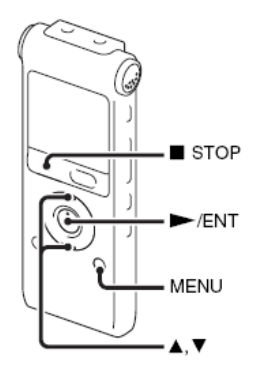

Când functia de reducere a zgomotului este setată pe .ON" (*Activat*) în meniu, distorsiunea frecventelor foarte ridicate ș i foarte reduse. aflate în afara intervalului vocii umane, este redusă, prin urmare puteți auzi mai clar vocea umană.

**1** Apăsaţi MENU (*Meniu*) pentru a intra în modul de meniu atunci când aparatul IC recorder este în modul stop sau redare.

Se va afişa fereastra modului de meniu.

**2** Apăsați ▲ sau ▼ de pe butonul de comandă pentru a selecta "Noise Cut" (Reducerea zgomotului) apoi apăsați ► / FNT

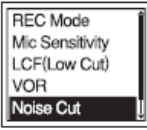

 $\overline{a}$ **3** Apăsați $\triangle$  sau  $\nabla$  de pe butonul de comandă pentru a selecta "ON", apoi apăsați ► / ENT.

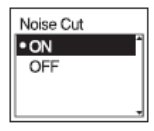

**4** Apăsaţi STOP (stop) pentru a ieşi din modul de meniu.

## **Note**

- **Efectul functiei de reducere a zgomotului poate fi** diferit în functie de conditia vocii de înregistrat.
- Când utilizati difuzorul integrat sau ascultati radio FM, funcția de reducere a zgomotului nu lucrează.

#### **Pentru a renunţa la funcţia de reducere a zgomotului**

Setati "Noise Cut" (*Reducerea zgomotului*) pe "OFF‖ (*Dezactivat*) la pasul 3.

### **Selectarea efectului de sunet**

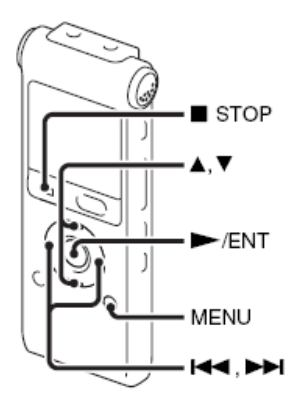

Puteti seta efectul dorit pentru redare din meniu.

**1** Apăsaţi MENU (*Meniu*) pentru a intra în modul de meniu atunci când aparatul IC reopcrder este în modul stop sau redare.

Se va afişa fereastra modului de meniu.

**2** Apăsați ▲ sau ▼ de pe butonul de comandă pentru a selecta "Effect" (*Efect*), apoi apăsaţi ► / ENT.

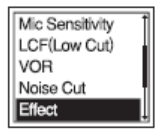

**3** Apăsați ▲ sau ▼ de pe butonul de comandă pentru a selecta efectul dorit pentru redare, apoi apăsați ► / ENT.

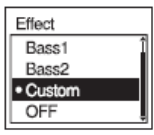

- **4** Dacă selectati "Custom" (*Personalizat*), puteti să apăsați ▲ sau ▼ de pe butonul de comandă pentru a regla nivelul sunetului pe fiecare bandă.
- **5** Apăsați ► / ENT pentru a închide fereastra de configurare personalizată.
- **6** Apăsați■ STOP (stop) pentru a ieși din modul de meniu.

**46***RO*

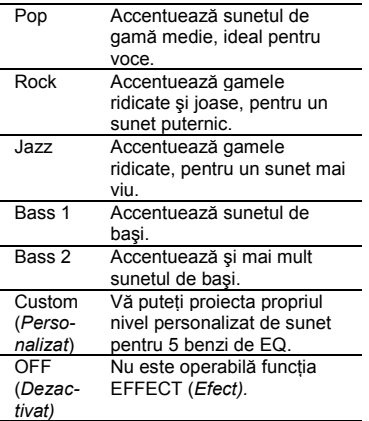

### **Note**

- Cînd utilizaţi difuzorul integrat sau ascultaţi radio FM, funcția de reducere a zgomotului nu lucrează.
- Această setare este invalidă atunci când funcția de reducere a zgomotului este setată în meniu pe "ON".

# **Redarea unui mesaj la ora dorită, cu alarmă**

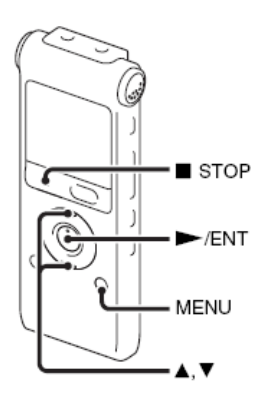

Puteți activa o alarmă și începe redarea unui mesaj selectat la ora dorită. Puteti seta redarea mesajului la o anumită dată, o dată pe săptămână sau la aceeaşi oră în fiecare zi.

Puteti seta maxim 30 de alarme.

**1** Selectaţi mesajul pe care doriţi să îl redati cu o alarmă.

- **2** Intrati în modul de setare alarmă.
	- Apăsaţi MENU (*Meniu*) pentru a intra în modul de meniu. Se va afişa fereastra modului de meniu.
	- $\circled{2}$  Apăsați  $\blacktriangle$  sau  $\blacktriangledown$  de pe butonul de comandă pentru a selecta "Alarm" (*Alarmă*), apoi apăsaţi ► / ENT.

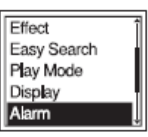

 $\circled{3}$  Apăsați  $\blacktriangle$  sau  $\blacktriangledown$  de pe butonul de comandă pentru a selecta "New" (Nou), apoi apăsaţi ► / ENT.

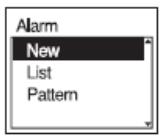

.

- **3** Setati data si ora alarmei.
	- $\Phi$  Anăsati A sau  $\Psi$  de pe butonul de comandă pentru a selecta "Date" (Data), o zi a săptămânii sau "Daily" (*Zilnic)*, apoi apăsaţi ► / ENT.
	- **Când selectaţi "Date" (***Data***):** Setati anul, luna, ziua, ora și minutul, în ordine, conform sectiunii "Pasul 4: Setarea orei" de la pagina 13. "Executing....‖ (*În curs de executare*) apoi sunt afişate setările..

#### **Când selectaţi o zi a săptămânii sau "Daily" (***Zilnic***):**

Apăsați ▲ sau ▼ de pe butonul de comandă pentru a seta ora, apoi apăsați ► / ENT, apăsați ▲ sau ▼ de pe butonul de comandă pentru a seta minutul, apoi apăsați ► / ENT.

**4** Apăsați ■ STOP (stop) pentru a ieși din modul de meniu. S-a încheiat procesul de configurare, iar în fereastra de afisare apare "(\*)"

(indicator alarmă).

### **Pentru a modifica setarea alarmei**

**1** Selectaţi "Alarm – List‖ (*Alarmă – Listă*) în meniu, apoi apăsați ► / ENT. Se afişează lista de alarmă.

- **2** Apăsați ▲ sau ▼ de pe butonul de comandă pentru a selecta elementul pe care doriti să îl schimbati, apoi apăsați  $\blacktriangleright$  / FNT.
- **3** Apăsați ▲ sau ▼ de pe butonul de comandă pentru a selecta "Edit" (Editare), apoi apăsaţi ► / ENT.
- 4 Selectați "Date" (Data), o zi a săptămânii sau "Daily" (*Zilnic*), apoi apăsați  $\blacktriangleright$  / ENT.
- **5** Setati data și timpul și apăsați ► / ENT "Executing....‖ (*În curs de executare*), apoi sunt afişate setările.
- **6** Apăsați STOP (stop) pentru a ieși din modul de meniu.

### **Pentru a anula setarea alarmei**

Urmati pasii 1 si 2 de la "Pentru a modifica setarea alarmei". În pasul 3, selectați "Cancel" apoi apăsați ► / ENT. Se afisează Cancel alarm?" (*Anulare alarmă*?). Apăsați ▲ sau ▼ de pe butonul de comandă pentru a selecta "Execute‖ (*Execută*), apoi apăsaţi ► / ENT. Alarma se va anula, iar indicatorul alarmei va dispărea din fereastra de redare.

### **Pentru a seta ș ablonul de alarmă**

**1** Selectaţi "Alarm – Pattern‖ (*Alarmă –*  $S$ *ablon*) în meniu, apoi apăsați ► / ENT.

- **2** Apăsați ▲ sau ▼ de pe butonul de comandă pentru a selecta "Beep&Play" (*Semnal sonor & Redare*), apoi apăsaţi  $\blacktriangleright$  / FNT.
- **3** Apăsați STOP (stop) pentru a ieși din modul de meniu.

#### **Când sosesc data şi ora setată**

La ora setată, în fereastra de afişare se afişează "Alarm" (*Alarmă*) iar alarma şi mesajul selectat vor fi redate folosind ș ablonul de alarmă selectat. Când se încheie redarea, aparatul se va opri automat. (Când structura de alarmă este setată pe "Beep&Play‖ (*Semnal & Redare*) sau pe .Play" (*Redare*). Aparatul IC recorder se va opri la începutul mesajului selectat).

#### **Pentru a reasculta acelaşi mesaj**

Apăsaţi ► / ENT şi se va reda acelaşi mesaj de la început.

#### **Pentru a opri alarma**

Apăsați orice buton cu excepția VOL +/- în timp ce se aude semnalul de alarmă. Dacă este activată functia HOLD (*Mentinere*) puteti opri alarma apăsând orice buton.

## . **Note**

• Puteti seta o singură alarmă.

- Nu puteti seta alarma dacă nu ati setat ora sau dacă nu sunt înregistrate mesaje.
- Alarma sună chiar dacă setati "Beep" (*Semnal sonor*) pe "OFF" (*Dezactivat)* în meniu (pag. 77).
- Dacă soseşte ora alarmei în timpul înregistrării, alarma va suna după oprirea înregistrării şi începerea redării. Când soseste ora alarmei va clipi "
- Dacă ora alarmei sosese în timp ce actualizați datele, alarma va fi anulată automat.
- Dacă sosesc mai multe alarme, numai primul mesaj va fi redat cu o alarmă.
- Odată setată o alarmă, ea nu va fi anulată nci după ce mesajul este redat.
- Dacă soseşte ora alarmei în timpul redării unui alt mesaj cu o alarmă, redarea se opreşte şi va fi redat noul mesaj.
- Dacă împărțiți un mesai pentru care ați setat o alarmă, setarea de alarmă rmâne doar pentru prima parte a mesajului împărțit.
- Dacă stergeți un mesaj pe care ați setat o alarmă, se va anula şi alarma.

# **Redarea cu ajutorul altor dispozitive**

## **Înregistrarea cu alte echipamente**

Magnetofon etc.

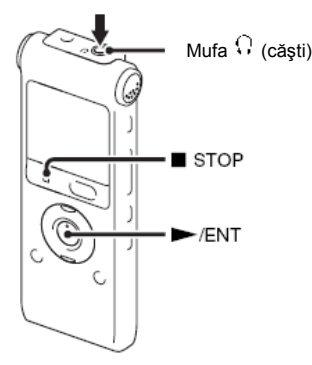

Puteti înregistra sunetul aparatului IC recorder cu alte echipamente. Înainte de a începe înregistrarea, vă recomandăm să faceti mai întâi o probă de înregistrare.

**1** Conectati mufa  $\Omega$  (căsti) a aparatului IC recorder la conectorul de intrare audio

(mufă mini stereo) a altui echipament folosind un cablu de conectare audio.

**2** Apăsaţi ► / ENT pentru a începe redarea și în același timp setați echipamentul conectat pe modul înregistrare. Pe elementul echipamentului conectat va fi înregistrat un mesaj de la aparatul IC recorder.

**3** Pentru a opri înregistrarea, apăsați■ STOP (stop) simultan pe aparatul IC recorder si pe echipamentul conectat.

#### . **Nota**

Este posibil ca distribuitorul dvs. să nu vă pună la dispoziţie unele dintre accesoriile optionale mentionate. Vă rugăm să îi cereți informatii detaliate.

### **Editarea mesajelor**

# **Ştergerea tuturor mesajelor dintr-un director**

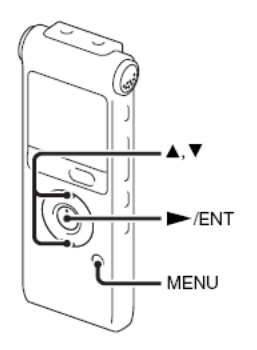

### **Notă**

Dacă directorul selectat contine un mesai protejat, nu puteti sterge mesajul.

- **1** Selectati directorul ce contine mesajele pe care doriti să le stergeti, când aparatul IC recorder se află în modul stop.
- **2** Apăsaţi MENU (*Meniu*) pentru a intra în modul de meniu.

Se va afişa fereastra modului de meniu.

**3** Apăsați ▲ sau ▼ de pe butonul de comandă pentru a selecta "Erase All" (*Ştergere toate)*, apoi apăsaţi ► / ENT**.**

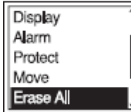

**4** Apăsați ▲ sau ▼ de pe butonul de comandă pentru a selecta "Execute" (*Executare*), apoi apăsaţi ► / ENT**.** Apare mesajul "Erasing..." (*Stergere*) în fereastra de afisare și se vor sterge toate mesajele din directorul selectat.

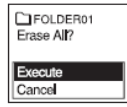

**5** Apăsați ■ STOP (Stop) pentru a ieşi din modul de meniu.

### **Pentru a anula ştergerea**

Selectati "CANCEL" (Anulare) la pasul 4 şi apăsaţi ► / ENT.

**52***RO*

# **Mutarea unui mesaj într-un alt director**

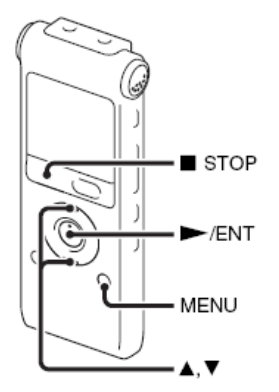

### **Note**

- Când se afisează la indicatorul unui director, nu puteți muta un mesaj (pag. 82).
- **•** Nu puteţi muta un mesaj într-un director .
- **1** Selectati mesaiul pe care doriti să îl mutati.
- **2** Apăsaţi MENU (*Meniu*) pentru a intra în modul de meniu atunci când aparatul IC recorder este în modul stop sau redare.

Se va afişa fereastra modului de meniu.

**3** Apăsați ▲ sau ▼ de pe butonul de comandă pentru a selecta "Move" (*Mutare*), apoi apăsaţi ► / ENT. Se va reda mesajul ce urmează a fi mutat.

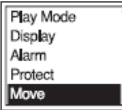

**4** Apăsați ▲ sau ▼ de pe butonul de comandă pentru a selecta directorul în care doriti să mutați mesajul, apoi apăsaţi ► / ENT**.** Se afisează "Executing..." (În curs de *executare*), iar mesajul este mutat în ultima poziție din directorul de destinație. Când mutati un mesaj în alt director, se va şterge mesajul original din directorul anterior.

**5** Apăsați ■ STOP (stop) pentru a ieşi din modul de meniu.

#### **Pentru a anula mutarea mesajului**

Apăsaţi STOP (stop) înainte de pasul 4.

# **Împărţirea unui mesaj în două**

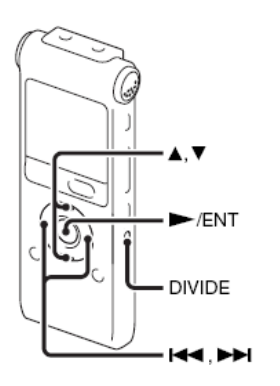

Puteti împărți un mesaj în timpul redării, astfel încât mesajul este împărțit în două, iar numărul noului mesaj este adăugat la partea cea mai nouă din mesajul împărtit. Împărtind un mesaj, puteți găsi cu usurință punctul de la care doriti să începeti redarea în timpul unei înregistrări lungi, precum o sedintă. Puteti împărți mesajele până ce numărul total de mesaje din director atinge numărul maxim admis.

**1** Apăsaţi "DIVIDE‖ (*Împărţire*) în timpu<sup>l</sup> redării mesajului pe care doriti să îl împărţiţi**.**

Împreună cu titlul mesajului apare indicaţia "Divide?‖ (*Împărţire?).*

**2** Apăsați ▲ sau ▼ de pe butonul de comandă pentru a selecta "Execute" (Execută) apoi apăsaţi ► / ENT. Apare indicatia "Dividing..." (*În curs de împărțire*), se adaugă un număr nou părții mai noi din mesajul împărțit, jar numerele mesajelor următoare vor fi mărite cu unul.

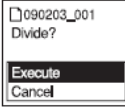

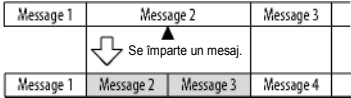

Vor fi mărite numerele mesajelor.

### **Note**

• Aveti nevoie de un anumit spatiu liber în memorie pentru a împărți un mesai.

.

- Când împărțiți un mesaj cu titlu și numele artistului, partea mai nouă are acelaşi titlu, nume de artist și nume de fișier.
- Nu puteți împărți alte mesaje decât cele înregistrate folosind aparatul IC recorder (fişiere MP3/WMA/AA -LC transferate de pe computer).
- Odată împărțit un mesaj, nu puteți<br>combina mesajele împărtite cu combina mesajele împărțite cu ajutorul recorder-ului IC.
- Dacă împărțiți frecvent mesajele, aparatul poate deveni incapabil să mai împartă mesajul.
- Dacă împărțiți un mesaj cu o setare de alarmă, setarea de alarmă rămâne doar la mesajul anterior împărțit.
- Nu puteti împărți un mesai la început sau la final datorită limitărilor de sistem.

**Pentru redarea mesajului împărţit**

Apăsați **ME** sau **PPI** pentru a afisa numărul mesajului, deoarece acum mesajele împărțite au fiecare numărul lor.

### **Ascultarea staţiilor radio FM**

# **Acordarea unei staţii radio FM**

(doar pentru ICD-UX300F)

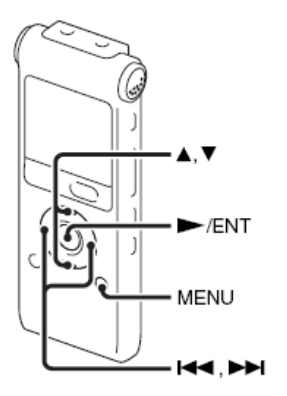

Cablul de căşti este o antenă FM, prin urmare, conectaţi căştile când ascultaţi radio.

## **Notă**

În timpul recepției FM nu puteți încărca bateria.

- **1** Apăsaţi MENU (*Meniu*) pentru a intra în modul de meniu. Se va afişa fereastra modului de meniu.
- **2** Apăsați **▲** sau ▼ de pe butonul de comandă pentru a selecta "FM RADIO<sup>"</sup> (*Radio FM*), apoi apăsați  $\blacktriangleright$  / FNT.

Aparatul IC recorder intră în modul radio FM.

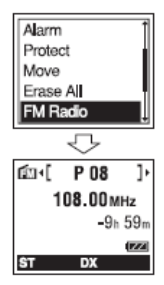

**3** Apăsați ▲ sau ▼ de pe butonul de comandă pentru a selecta frecvenţa. **4** Apăsați în mod repetat **144** sau **DDI** de pe butonul de comandă pentru a acorda o stație sau apăsați și mentineti l<a>sau →→ de pe butonul de comandă până ce digitii de frecventă încep să se schimbe pe afişaj.

Aparatul IC recorder scanează automat frecventele radio si se oprește când găsește o statie clară. Dacă nu puteți acorda o stație. apăsati în mod repetat  $\blacktriangleright$  sau  $\blacktriangleright$ de pe butonul de comandă pentru a schimba frecventa pas cu pas.

### **Afişajul în timpul ascultării staţiilor radio FM**

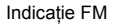

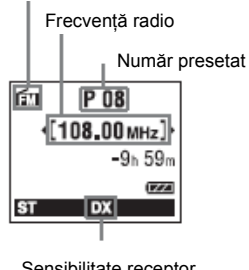

## **Comutarea ieşirii radio FM între difuzor şi căşti**

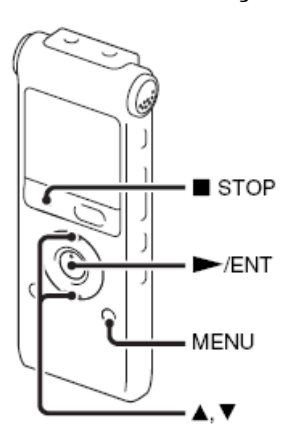

În timpul recepției FM sau înregistrării FM. puteți comuta între sunetul de la difuzor și sunetul de la căsti folosind meniul.

**1** În timpul receptiei sau înregistrării FM apăsaţi MENU (*Meniu*) pentru a intra în modul de meniu când ascultati radio FM. Se va afişa fereastra modului de meniu. Sensibilitate receptor

**2** Apăsati ▲ sau ▼ de pe butonul de comandă pentru a selecta "Audio Output" (*Ieșire audio*), apoi apăsați ▶  $/ FNT$ 

#### REC Mode Auto Preset DX/LOCAL Scan Sensitivity **Audio Output**

**3** Apăsați ▲ sau ▼ de pe butonul de comandă pentru a selecta "Headphones‖ (*Căşti)* sau "Speaker‖ (*Difuzor),* apoi apăsaţi ► / ENT.

Audio Output · Headphones Speaker

Ieşirea radio FM este setată pe "Headphones‖ (*Căşti)* când achizitionati aparatul.

**4** Apăsaţi STOP (stop) pentru a ieşi din modul de meniu.

# **Comutarea sensibilităţii receptorului radio FM**

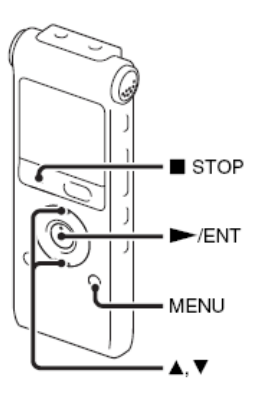

Puteti seta sensibilitatea receptorului când ascultati radio FM.

**1** Apăsaţi MENU (*Meniu*) pentru a intra în modul de meniu când ascultaţi radio FM**.** Se va afişa fereastra modului de meniu.

**2** Apăsati ▲ sau ▼ de pe butonul de comandă pentru a selecta "DX/LOCAL". apoi apăsaţi ► / ENT.

# **Înregistrarea staţiilor radio FM**

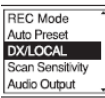

**3** Apăsați ▲ sau ▼ de pe butonul de comandă pentru a selecta "LOCAL" sau "DX", apoi apăsati ► / ENT.

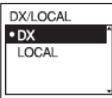

**4** Apăsaţi STOP (stop) pentru a ieşi din modul de meniu.

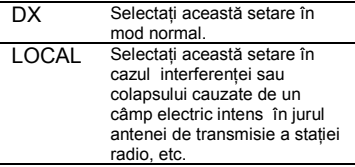

## **Notă**

Selectați "DX" atunci când recepția aparatului IC recorder nu este bună din cauza unui semnal slab.

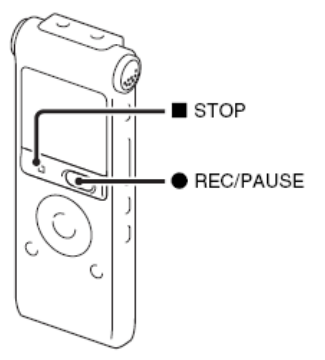

- 1 Acordati statia de pe care doriti să înregistrați.
- 2 Apăsați REC / PAUSE (*Înregistrare/pauză*) pentru a porni înregistrarea.
- **3** Apăsaţi STOP (*Stop*) pentru a opri înregistrarea.

**60***RO*

# **Presetarea automată a staţiilor radio FM**

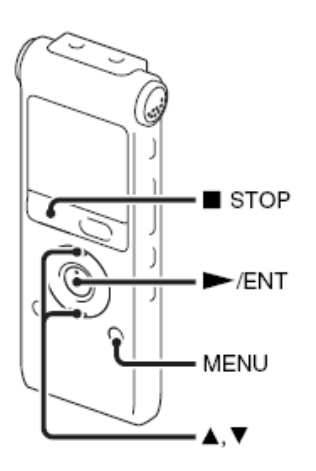

Puteți preseta automat până la 30 de statii radio FM, folosind meniul de presetare.

**1** Apăsaţi MENU (*Meniu*) pentru a intra în modul de meniu când ascultati radio FM.

Se va afişa fereastra modului de meniu.

**2** Apăsati ▲ sau ▼ de pe butonul de comandă pentru a selecta "Auto Preset‖ (*Presetare automată),* apoi apăsați ► / ENT.

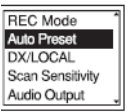

**3** Apăsați ▲ sau ▼ de pe butonul de comandă pentru a selecta "Execute" (*Executare*), apoi apăsaţi ► / ENT. Aparatul IC recorder scanează automat frecventele radio disponibile. iar statiile vor fi memorate de la frecventele cele mai joase la cele mai ridicate.

În timpul presetării automate a statiilor radio FM, clipeşte numărul presetat gata de a fi alocat.

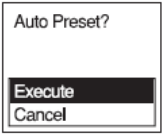

#### **Pentru oprirea presetării automate**

Apăsaţi STOP (stop). Rămân în memorie numerele presetate memorate până ce apăsați butonul ■ STOP (stop).

## **Comutarea sensibilităţii de scanare**

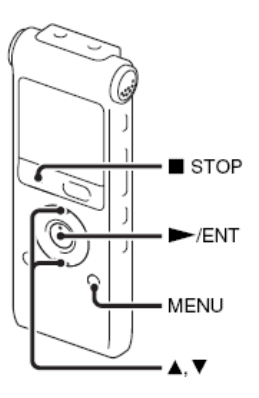

Puteti seta sensibilitatea de scanare în timpul presetării statiilor radio FM.

**1** Apăsaţi MENU (*Meniu*) pentru a intra în modul de meniu când ascultati radio FM. Se va afişa fereastra modului de meniu.

**2** Apăsați ▲ sau ▼ de pe butonul de comandă pentru a selecta "Scan Sensitivity" (*Sensibilitate scanare*), apoi apăsaţi ► / ENT.

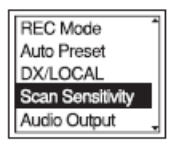

**3** Apăsați ▲ sau ▼ de pe butonul de comandă pentru a selecta "High (SCAN H)" (*Scanare ridicată*) sau "Low (SCAN L)‖ (*Scanare redusă)*, apoi apăsaţi► / ENT.

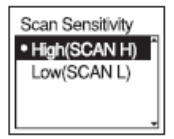

Sensibilitatea de scanare este setată pe "High (SCAN H)‖ (*Scanare ridicată)* când achizitionati aparatul.

**4** Apăsaţi STOP (*Stop*) pentru a ieşi din modul de meniu.

# **Presetarea manuală a staţiilor radio FM**

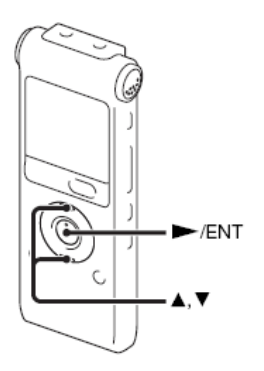

Puteţi preseta până la 30 de staţii radio FM în memoria aparatului IC recorder.

**1** Acordati statia pe care doriti să presetati și memorati-o pe numărul presetat.

Când statia acordată nu este o statie presetată, se afisează "P - -". În acest caz, o puteți înregistra cu noul număr presetat.

**2** Apăsaţi ► / ENT.

Pe afişaj vor apărea numărul presetat, frecventa și "Set?" (*Setare?*).

**3** Apăsați ▲ sau ▼ de pe butonul de comandă pentru a selecta "Execute" (*Executare*), apoi apăsaţi ► / ENT. Statia va fi stocată în memorie.

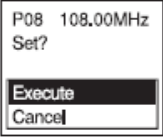

# **Ascultarea unei staţii radio presetate**

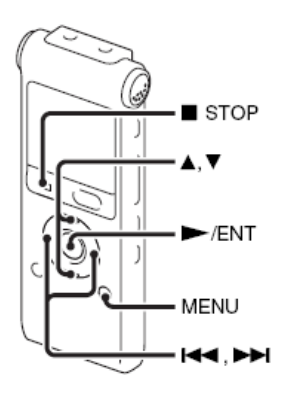

**1** Apăsaţi MENU (*Meniu*) pentru a intra în modul de meniu în timp ce aparatul IC recorder este oprit. Se va afişa fereastra modului de

meniu.

**2** Apăsați ▲ sau ▼ de pe butonul de comandă pentru a selecta "FM Radio" (*Radio FM),* apoi apăsaţi ► / ENT.

Aparatul IC recorder intră în modul radio FM.

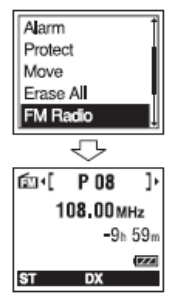

- **3** Pentru a selecta numărul de presetare apăsati ▲ sau ▼ de pe butonul de comandă.
- 4 Apăsați în mod repetat  $\blacktriangleleft$  sau **>>** de pe butonul de comandă până la afişarea numărului de presetare pe care îl doriti.

Când apăsați și mențineți **Koa** sau de pe butonul de comandă, numerele de presetare se schimbă rapid.

**5** Apăsați ■ STOP (stop) pentru a opri radio-ul FM.

# **Ştergerea staţiilor radio FM presetate**

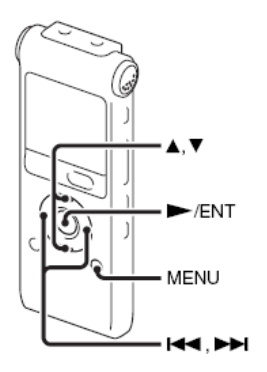

Afişajul din fereastra de afişare poate diferi față de cel real în unele regiuni.

- **1** Apăsaţi MENU (*Meniu*) pentru a intra în modul de meniu. Se va afişa fereastra modului de meniu.
- **2** Apăsați ▲ sau ▼ de pe butonul de comandă pentru a selecta "FM Radio" (*Radio FM),* apoi apăsaţi ► / ENT.

Aparatul IC recorder intră în modul radio FM.

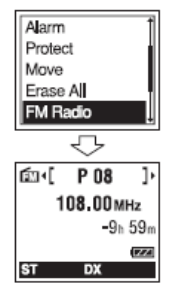

- **3** Pentru a acorda o statie, apăsați în mod repetat l<a>sau →→ de pe butonul de comandă până ce se afişează numărul de presetare pe care doriti să îl stergeti.
- **4** Apăsaţi ► / ENT**.**

Pe afişaj vor fi afişate numărul de presetare, frecventa și indicatia "Erase?" (*Stergere?)*.

**5** Apăsați în mod repetat  $\triangle$  sau  $\nabla$  de pe butonul de comandă pentru a selecta "Execute" (*Executare*), apoi apăsaţi ► / ENT.

Numărul presetat se va schimba în "P  $-$ <sup>n</sup>.  $\overline{\phantom{a}}$ 

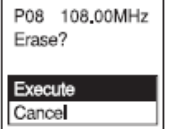

## **Despre funcţia de meniu Efectuarea de setări pentru meniu**

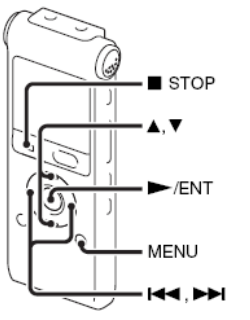

**1** Apăsaţi MENU (*Meniu*) pentru a intra în modul de meniu. Se va afişa fereastra modului de meniu.

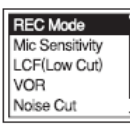

**2** Apăsați ▲ sau ▼ de pe butonul de comandă pentru a selecta elementul din meniu pentru care doriti să efectuați setarea, apoi apăsați ► / ENT.

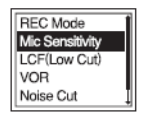

 $\overline{a}$ **3** Apăsați ▲ sau ▼ de pe butonul de comandă pentru a selecta setarea pe care doriti să o configurati, apoi apăsați ► / ENT.

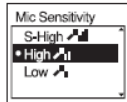

**4** Apăsaţi STOP (*Stop*) pentru a ieşi din modul de meniu.

### **Notă**

Dacă nu apăsați niciun buton timp de un minut, modul de meniu se anulează automat, iar fereastra revine la afişajul normal.

#### **Pentru a reveni la fereastra anterioară**

Apăsați **House** pe butonul de comandă în timpul modului de meniu.

#### **Pentru a ieşi din modul de meniu** Apăsaţi STOP (*Stop*) sau MENU (*Meniu*).

**68***RO*

### **Setările de meniu**

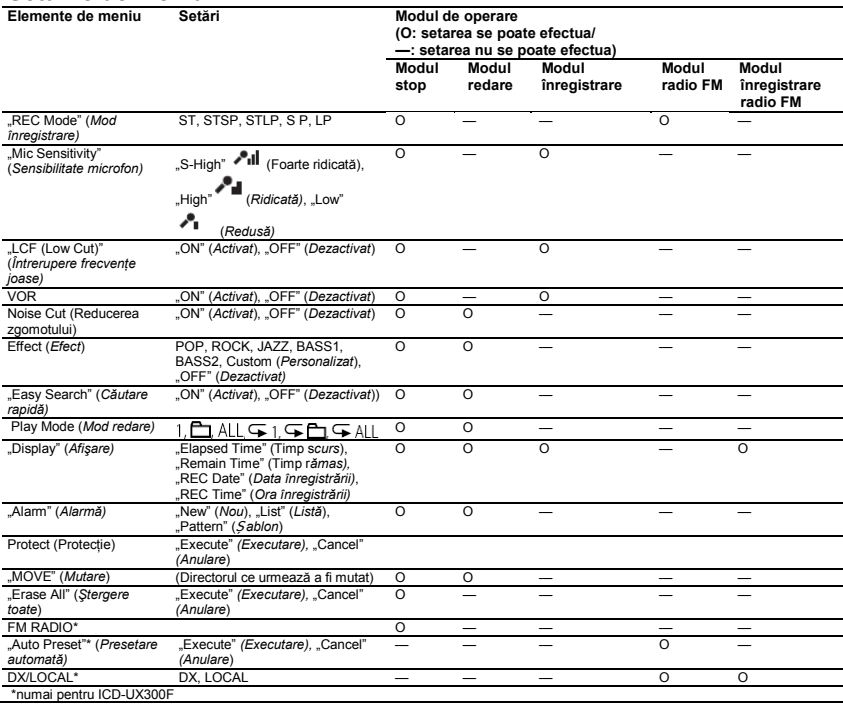

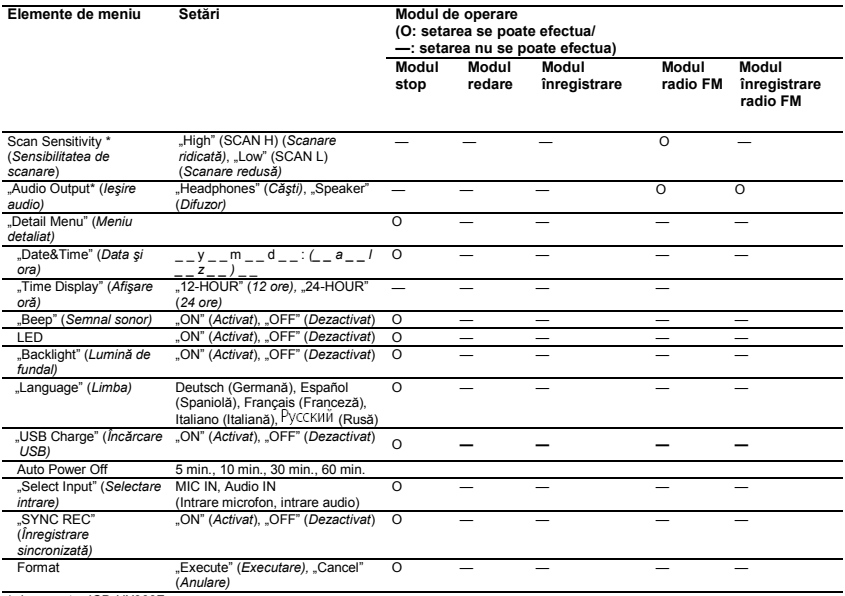

\* doar pentru ICD-UX300F

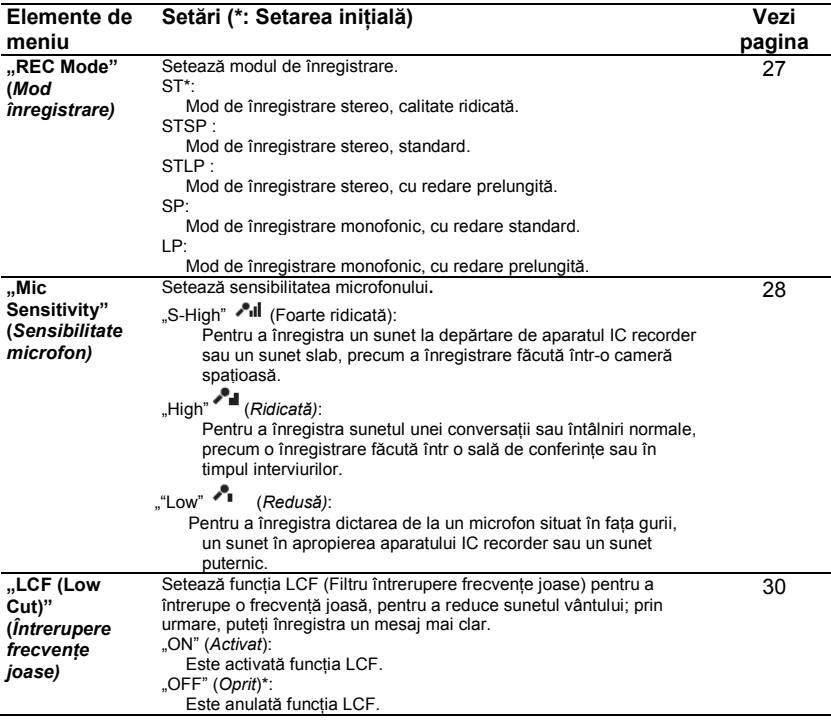

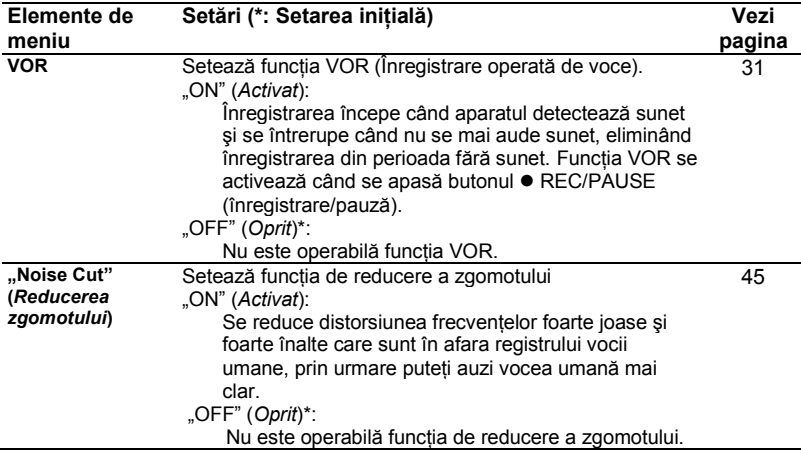
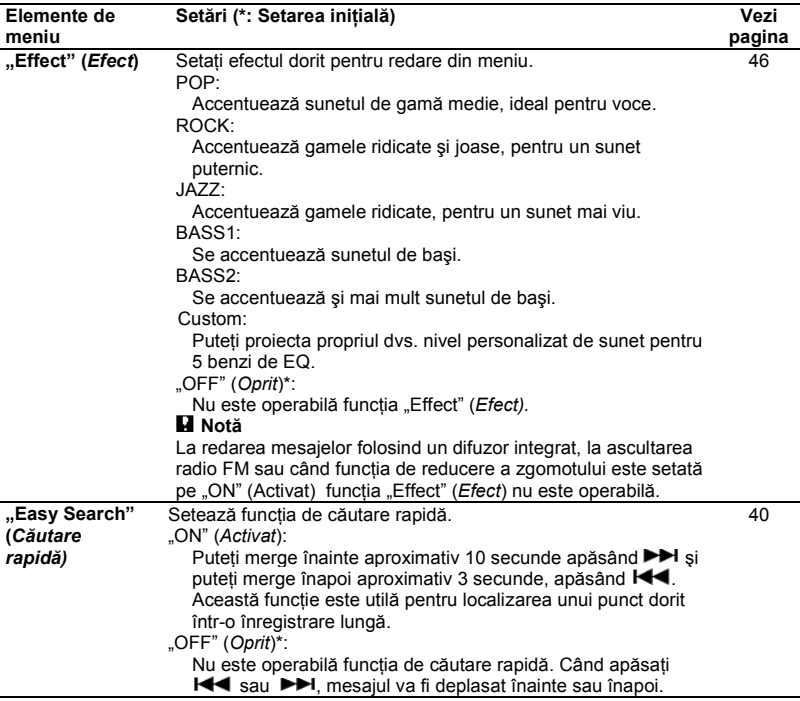

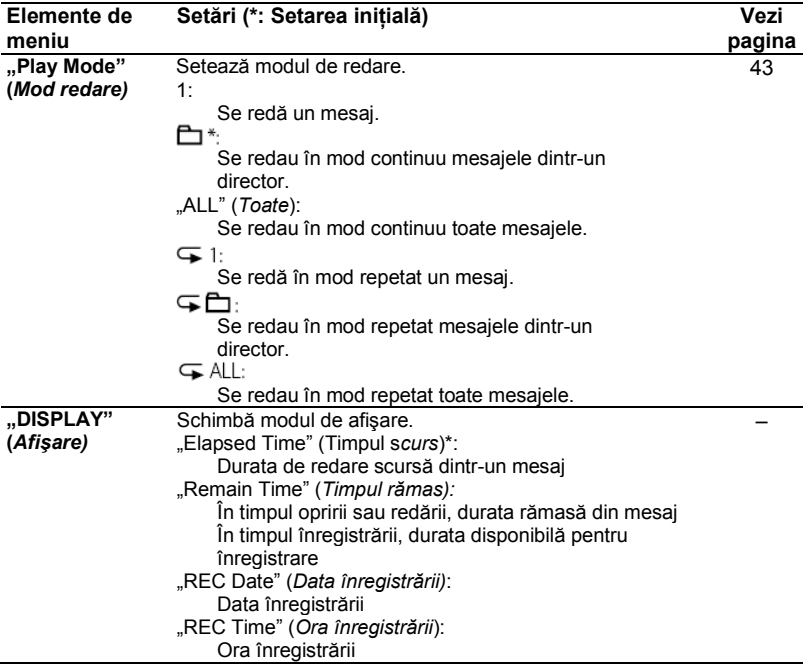

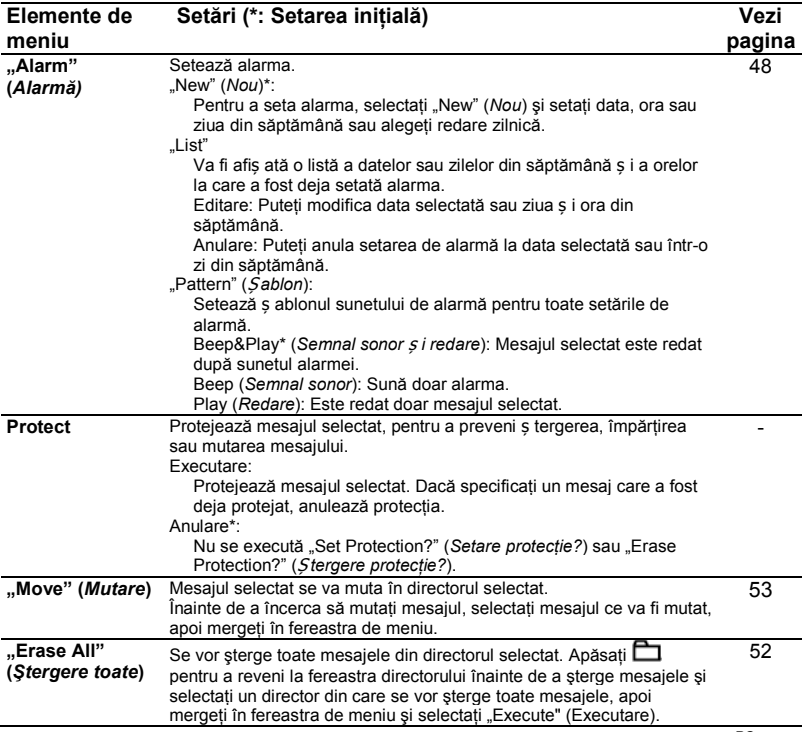

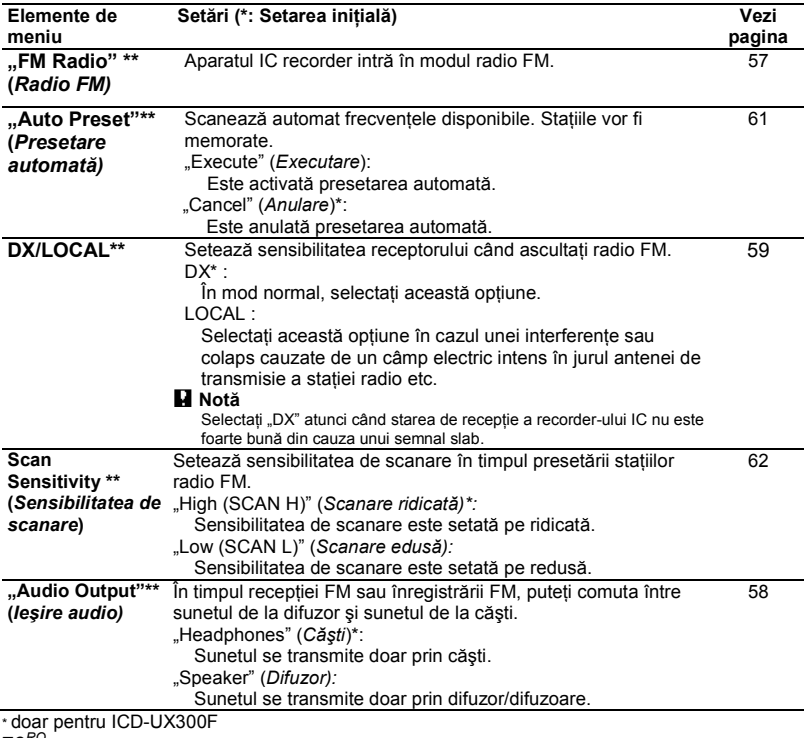

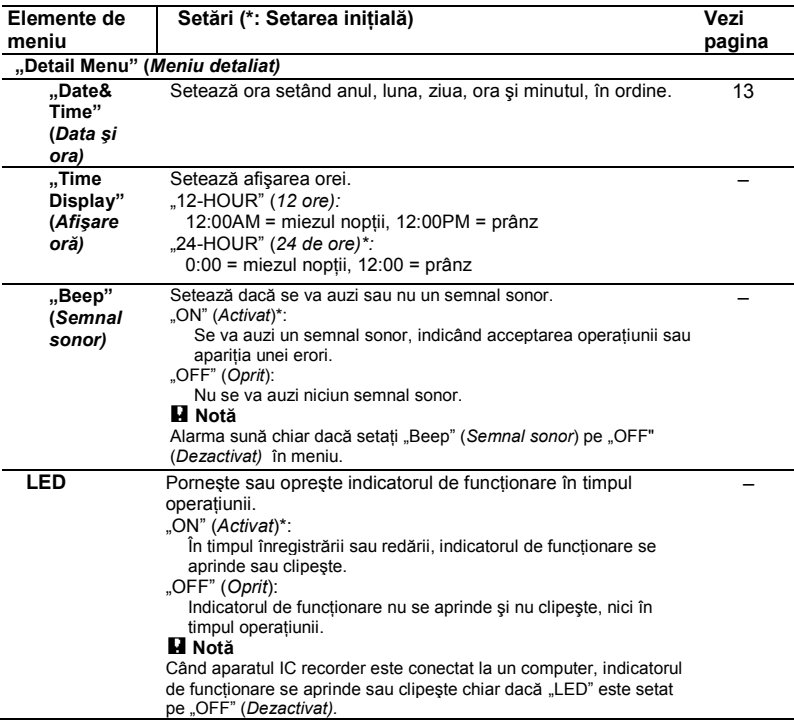

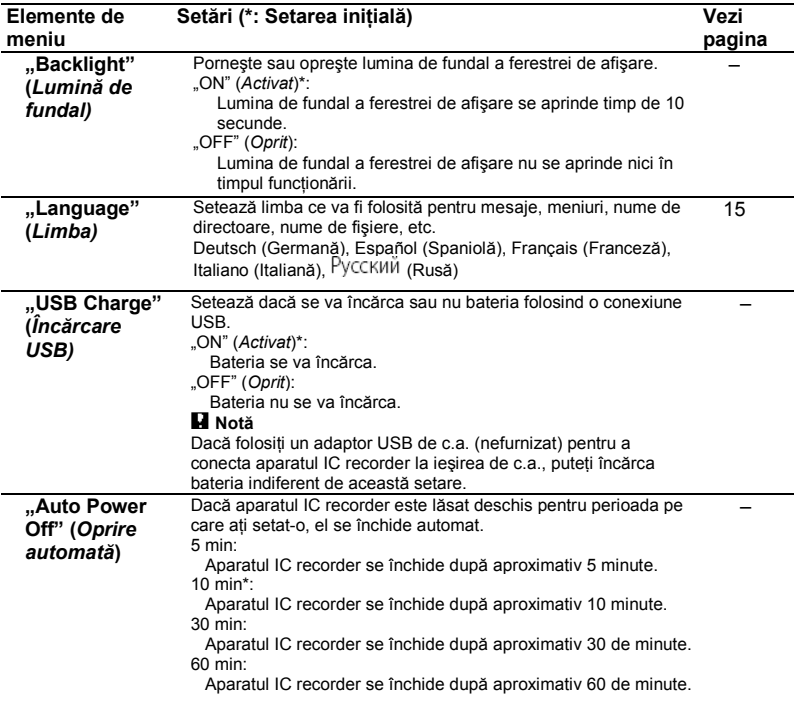

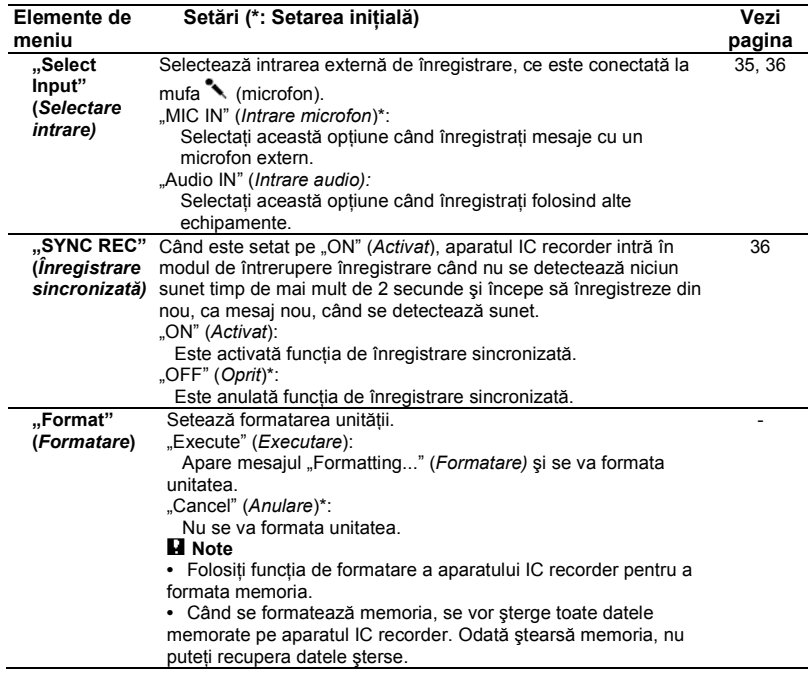

## **Utilizarea computerului**

# **Utilizarea aparatului IC recorder cu computerul**

Atunci când aparatul IC recorder este conectat la computer, el este recunoscut de către acesta și puteți transfera date între ele.

#### **Copierea mesajelor de la aparatul IC recorder pe computerul dvs. pentru a le salva (pag. 84)**

Puteti copia mesajele înregistrate pe aparatul IC recorder pentru a le salva.

#### **Copierea fişierelor muzicale de pe computer pe aparatul IC recorder şi redarea lor (pag. 85).**

Când conectati aparatul IC recorder la computer puteti copia fisiere MP3/WMA/AAC-LC salvate pe computer printr-o simpă operație tragere plasare. Puteti și să redați fișierele copiate.

#### **Folosirea aparatului IC recorder ca memorie USB - funcţia de stocare date (pag. 88)**

**80***RO* Puteti stoca temporar date text sau de imagine salvate pe computer, în aparatul IC recorder.

## **Cerinţe de sistem pentru computerul dvs.**

Vezi sectiunea "Cerinte de sistem" la pag. 96.

# **Conectarea aparatului IC recorder la computer**

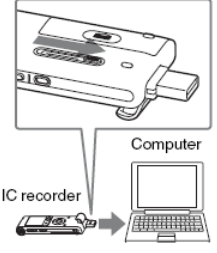

La portul USB

**1** Glisaţi maneta USB de pe spatele aparatului IC recorder în direcția săgeții şi introduceţi conectorul USB în portul USB al unui computer în functiune.

**2** Asiguraţi-vă că aparatul IC recorder a fost recunoscut corect.

Pe ecranul Windows deschideti "My Computer" sau "Computer" si asigurativă că "IC RECORDER" a fost recunoscut.

Pe ecranul Macintosh, asigurati-vă că o unitate "IC RECORDER" este afisată pe ecran.

Aparatul este recunoscut de computer imediat ce se realizează conexiunea. În timp ce aparatul IC recorder este conectat la computer, se afisează indicatia "Connecting‖ (*În curs de conectare*) în fereastra de afişare a aparatului IC recorder.

Dacă nu puteți introduce conectorul USB al aparatului IC recorder direct în portul USB al unui computer, folositi cablul de conectare USB furnizat.

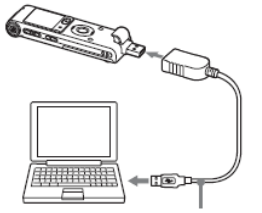

Cablu de conectare USB (furnizat)

## **Note**

- În cazul în care conectati mai mult de două dispozitive USB la computerul dvs., nu se va garanta functionarea normală.
- Nu este garantată functionarea acestui aparat IC recorder cu un hub USB sau cu alt cablu USB decât cel furnizat.
- Se pot produce defectiuni, în functie de dispozitivele USB conectate simultan.
- Înainte de a conecta aparatul IC recorder la computer, asigurați-vă că este introdusă bateria în aparatul IC recorder.
- Se recomandă deconectarea aparatului IC recorder de la computer atunci când nu îl folositi conectat la computer.

# **Construcţia directoarelor şi fişierelor**

Atunci când conectati aparatul IC recorder la computer, puteti vedea structura directoarelor şi fişierelor pe ecranul computerului.

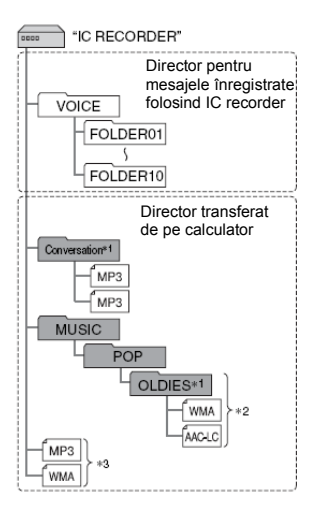

Directoarele şi fişierele sunt afişate pe ecranul computerului după cum urmează. Indicatoarele de director din fereastra de afişare a aparatului IC recorder sunt următoarele:

- **form**: Director pentru mesaje înregistrate folosind aparatul IC recorder (Se realizaseră deja când ați achizitionat aparatul.)
- **ED**: Director transferat de pe computer (Se afişează când s-au transferat fişiere muzicale de pe un computer).

## **Notă**

Puteti înregistra mesaje în maxim 10 directoare (FOLDER 01-10) folosind aparatul IC recorder.

Numele unui director în care sunt memorate fişiere muzicale va fi afişat pe aparatul IC recorder ca atare, deci vă recomandăm să denumiti directorul cu un nume usor de retinut

Directoarele afisate în ilustrații sunt exemple de nume de directoare.

- \*2 Aparatul IC recorder poate recunoaşte maxim opt nivele de directoare copiate pe aparatul IC recorder.
- \*3 În cazul în care copiaţi fişierele muzicale separat, acestea sunt clasificate ca aflându-se în "No Folder" (Niciun *director).*

# **Sfaturi utile**

- Puteti schimba numele directorului titlul sau numele artistului, si/sau numele fişierului folosind un computer.
- Puteti afisa pe aparatul IC recorder titlul sau numele artistului, etc., înregistrate în fişierele muzicale. Este utilă introducerea informatiilor de etichetă ID3 folosind programul utilizat pentru<br>crearea de fisiere muzicale pe fisiere muzicale pe computer
- Puteti afisa informatiile în ordine apăsând  $\triangle$  sau  $\nabla$  de pe butonul de comandă (pag. 86).

# **Note**

- Nu puteti copia 511 sau mai multe (cu exceptia directoarelor .VOICE" - *Voce*) directoare sau fişiere în directorul rădăcină aflat imediat sub "IC RECORDER" pe computer. Acest lucru se datorează limitărilor sistemului Windows (doar pentru ICD-UX200).
- Dacă nu s-au introdus titluri sau nume de artisti, se va afisa "Unknown" (*Necunoscut).*

# **Copierea mesajelor de pe aparatul IC recorder pe computer pentru a le salva**

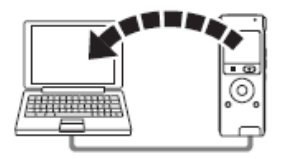

Puteti salva mesaje sau directoare prin copierea lor de pe aparatul IC recorder pe computer.

- **1** Conectaţi aparatul IC recorder la calculator (pag. 81)
- **2** Copiaţi mesajele sau directoarele pe care doriți să le salvați pe computer. Trageti și plasați mesajele sau directoarele dorite de pe IC RECORDER pe discul local al computerului.

## **Pentru a copia un director (tragere şi plasare)**

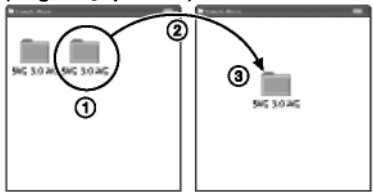

- $\Phi$  Faceti clic si mentineti,
- trageţi,
- $\circled{3}$  apoi plasați.

**3** Deconectaţi aparatul IC recorder de la computer (pag. 91).

Dacă doriti să creați un CD, folosiți o aplicatie soft de înregistrare a CD-urilor disponibilă în comert, o aplicație de înregistrare a CD-urilor instalată pe calculatorul dvs. sau Windows Media Player. Pentru detalii asupra operatiilor pentru aplicatia soft de ardere CD sau Windows Media Player, consultati instructiunile de functionare funrizate odată cu aplicația soft sau contactati producătorii respectivi.

# **Copierea fişierelor muzicale de pe computer pe aparatul IC recorder şi redarea lor**

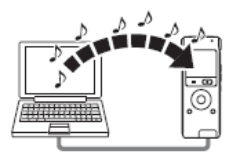

Puteti copia muzică sau alte fisiere audio (MP3/WMA/AAC-LC\*) de pe calculator pe aparatul IC recorder prin tragerea şi plasarea lor si le puteti reda apoi pe aparatul IC recorder.

Puteti face un fisier MP3/WMA/AAC-LC folosind o aplicatie soft etc., instalată pe computerul dvs.

\* Pentru formate de fişiere care pot fi redate folosind aparatul IC recorder, consultati Specificatii (pag. 96).

**Copierea unui fişier de muzică de pe computer pe aparatul IC recorder (prin tragere şi plasare)**

- 1 Conectati aparatul IC recorder la computer (pag. 81).
- **2** Copiaţi directorul în care sunt memorate fişierele muzicale pe aparatul IC recorder.

În ecranul Windows folosind functia Explorer şi în ecranul Macintosh folosind Finder, trageti și plasati directorul peste aparatul IC recorder.

Aparatul poate recunoaşte până la 500 de directoare. Puteti copia maxim 999 de fişiere într-un director şi maxim 5000 de fişiere în total.

- **3** Deconectati aparatul IC recorder de la computer.
- $4$  Apăsați  $\Box$
- **5** Apăsați ▲ sau ▼ de pe butonul de comandă pentru a selecta directorul  $(\Box)$  în care se află fis ierele muzicale. apoi apăsați **pe di** pe butonul de comandă.
- **6** Apăsați ▲ sau ▼ de pe butonul de comandă pentru a selecta fişierul muzical pe care doriti să îl redați.
- **7** Apăsaţi ► / ENT pentru a începe redarea.
- **8** Apăsați ■STOP (stop) pentru a opri redarea.

Durata maximă de redare (piese\*) la redarea de fişiere muzicale folosind aparatul IC recorder este următoarea.

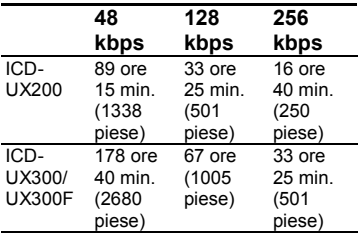

\* În cazul în care pe aparatul IC recorder se transferă piese de câte 4 minute fiecare.

## **Notă**

Dacă ati transferat fisiere de muzică folosind computerul, este posibil ca acestea să nu fie copiate în ordinea transferului, din cauza limitărilor sistemului. Dacă copiați fisiere de mzică de pe computer pe aparatul IC recorder unul câte unul, puteţi afişa şi reda fişierele de muzică în ordinea copierii.

## **Afişare în timpul redării unui fişier de muzică**

Apăsați ▲ sau ▼ de pe butonul de comandă pentru a verifica informațiile despre fişierul de muzică în timpul redării.

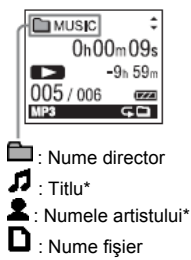

# **Sfat util**

Puteti modifica numele directoruliu, titlul, numele artistului ș i/sau numele fiș ierului cu ajutorul unui computer.

#### **86***RO*

# **Ascultarea fişierelor muzicale la o calitate superioară**

#### **Selectarea modului de redare**

Puteti selecta modul de redare, precum redarea unui fişier muzical, redarea continuă a fişierelor muzicale dintr-un director, redarea continuă a tuturor fişierelor muzicale, redarea repetată a unui fişier muzical, redarea repetată a fişierelor muzicale dintr-un director şi redarea repetată a tuturor fişierelor muzicale, din meniu. Consultati pagina 43 pentru mai multe detalii.

#### **Reglarea vitezei de redare – Funcţia DPC (Control digital al înălţimii)**

Puteti regla viteza de redare între +100% și -50% din viteza normală din meniu. Puteți regla viteza de redare doar între 0 şi -50% când mesajele sunt înregistrate ca fişiere WMA/AAC-LC. Consultati pagina 41 pentru mai multe detalii.

#### **Selectarea efectului de sunet**

Puteti reduce zgomotul sau puteti seta un efect precum "Pop", "Rock", "Jazz", "Bass 1" sau "Bass 2" pentru elementul de redare din meniu. Consultati paginile 45 și 46 pentru mai multe detalii.

#### **Redarea unui mesaj la ora dorită, cu alarmă**

Puteți activa o alarmă și începe redarea unui mesaj selectat la ora dorită. Consultati pagina 48 pentru mai multe detalii.

# **Utilizarea aparatului IC recorder ca memorie USB – Funcţia de stocare date**

Când aparatul IC recorder este conectat direct la computer sau folosind un cablu de conectare USB, datele de imagine sau de text de pe computer, precum şi mesajele sau fişierele înregistrate folosind aparatul IC recorder pot fi stocate temporar pe IC recorder.

Computerul dvs. trebuie să respecte cerintele pentru sistemul de operare pentru a putea utiliza aparatul IC recorder ca memorie USB.

Pentru detalii asupra cerintelor de sistem, consultati pagina 96.

# **Utilizarea programelor de recunoaştere a vocii**

Când pe computerul dvs. sunt instalate programe de recunoaştere a vocii (nefurnizate), puteţi transcrie un mesaj într-un fişier text.

## **Prezentarea programului de recunoaştere a vocii**

Dragon NaturallySpeaking este un program de recunoaştere a vocii ce vă permite să recunoașteți și să transcrieți vocea înregistrată într-un mesaj şi să o transformati într-un fisier text. Pentru mai multe detalii privind Dragon NaturallySpeaking, consultati instructiunile de utilizare furnizate cu acesta. Pentru informatii privind utilizarea Dragon NaturallySpeaking, consultaţi documentaţia furnizată împreună cu programul. Pentru cea mai recentă versiune şi informatii privind disponibilitatea programului Dragon NaturallySpeaking în fiecare regiune, consultati următoarea pagină web: [http://www.nuance.com](http://www.nuance.com/)

## **Note**

Puteti folosi optiunea de transcriere doar dacă aveti instalate pe computer Dragon NaturallySpeaking Select sau Professional Edition (nefurnizate). Pentru a instala Dragon NaturallySpeaking, computerul dvs. trebuie să respecte cerintele de sistem specificate.

- Puteti transcrie următoarele mesaje salvate pe aparatul IC recorder sau pe computer;
	- Mesaje în modul de înregistrare ST, STSP, STLP sau SP (fişiere MP3)
	- Fişiere în format WAV/AAC-LC 44, 1/16 /11 kHz pe 16 biti, salvate pe computer
- Nu puteti transcrie un mesai ce contine vocile mai multor persoane

## **Crearea unui fişier de utilizator adaptat vocii înregistrate de dvs. (Instructajul)**

#### **Ce este ..Instructajul"?**

Înainte de a putea transcrie mesajele înregistrate folosind Dragon NaturallySpeaking, trebuie să creati un fisier de utilizator adaptat în mod specific sunetului vocii dvs. înregistrate. Această procedură se numește "instructaj". Când s-a încheiat instructajul, Dragon NaturallySpeaking creează un fisier de voce de utilizator ce contine informatii privind vocea dvs. înregistrată.

- Consultati instructiunile de utilizare sau de ajutor furnizate împreună cu Dragon NaturallySpeaking, deoarece unele părți din instructaj sunt identice cu cele necesare pentru dictare directă către computer, folosind un microfon cu căşti.
- Chiar dacă ați creat deia un fisier de voce pentru utilizator cu un microfon cu căşti, trebuie să creați un fisier de voce separat pentru aparatul IC recorder, pentru a obtine o exactitate mai bună a recunoaşterii.

#### **Sfaturi utile privind aparatul IC recorder**

La transcrierea de mesaje înregistrate folosind aparatul IC recorder, următoarele sfaturi utile vă vor ajuta să obțineți exactitatea maximă a recunoaşterii.

- **Setaţi "REC Mode" (***Mod înregistrare***) pe "ST", "STSP", "STLP" sau "SP" în meniu.** La crearea unui fişier de voce pentru utilizator (instructaj), setati "REC Mode" (Mod *înregistrare*) pe modul pe care îl folositi în mod normal pentru programul de recunoaştere a vocii.
- **Setaţi "Mic Sensitivity" (***Sensibilitatea*  microfonului) din meniu pe ..Low **(***Redusă).*
- **Ţineţi bine aparatul IC recorder şi începeţi înregistrarea.**

Tineti aparatul astfel încât microfonul să se afle la aproximativ 2-3 cm fată de coltul qurii dvs., nu direct în fata ei. Aceasta

reduce la minim sunetul respiratiei dvs. în înregistrări, obținându-se o exactitate maximă a recunoaşterii.

#### **Notă**

Evitati înregistrarea într-un spatiu zgomotos, de exemplu într-o statie de metrou, pentru a obține o exactitate maximă a recunoaşterii.

# **Deconectarea aparatului IC recorder de la computer**

Urmati procedeele de mai jos pentru a evita deteriorarea datelor.

1 Asigurati-vă că indicatorul de functionare nu clipeste.

2 Realizați următoarele operații pe computerul dvs.

Pe ecranul Windows, faceti click stânga pe pictograma din partea de jos a ecranului computerului.

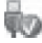

 $\rightarrow$  Faceti clic stânga pe "Safely remove USB Mass Storage Device" (*Oprire sigură dispozitiv de stocare USB).*

Pictograma poate fi diferită pe diferite sisteme de operare. În ecranul Macintosh, trageti "IC RECORDER" de pe desktop la

"Trash" (Coş de gunoi) şi plasati-l acolo.

Pentru detalii privind deconectarea aparatului IC recorder, consultati instructiunile de utilizare furnizate cu computerul.

- **3** Asigurati-vă că afisajul aparatului IC recorder s-a închis.
- **4** Deconectati aparatul IC recorder de la portul USB al computer-ului şi glisati maneta USB în directia săgeți pentru a retrage conectorul USB.

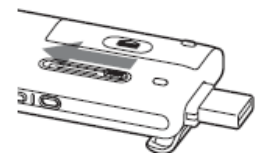

## **Informaţii suplimentare**

# **Utilizarea unui adaptor USB de c.a. (nefurnizat)**

Conectorul USB al aparatului IC recorder

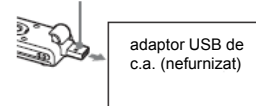

Puteți încărca bateria reîncărcabilă conectând aparatul IC recorder la o ieşire de c.a. folosind un adaptor USB de c.a. AC-U50A (nefurnizat). Puteți încărca bateria în timp ce folositi aparatul IC recorder, deci acest adaptor este util când doriti să înregistrați o perioadă îndelungată.

Când folositi aparatul IC recorder pentru prima dată sau dacă nu ati folosit aparatul pentru o anumită perioadă, se recomandă încărcarea bateriei în mod repetat, până ce se afişează

## dellitt

. Este nevoie de aproximativ 3 ore şi 30 de minute pentru a încărca complet o baterie epuizată.

## **Notă**

Este posibil ca distribuitorul dvs. să nu se ocupe de unele din accesoriile mentionate optionale. Solicitati distribuitorului informatii detaliate.

- **1** Conectati adaptorul USB de c.a. (nefurnizat) la o priză de c.a.
- **2** Glisati maneta USB a aparatului IC recorder către un adaptor USB de c.a.. În timp ce se încarcă bateria, se afişează şi indicatorul bateriei rămase/de încărcare, într-o animație.

Acum puteți folosi aparatul IC recorder în timp ce schimbati, bateria.

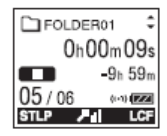

\* Durata de încărcare a unei baterii complet epuizate până la tensiunea completă, la temperatura camerei, este aproximativă. Aceasta diferă în funcție de tensiunea rămasă şi de starea bateriei. Încărcarea durează mai mult dacă temperatura bateriei este redusă sau dacă încărcați baterie în timp ce transferati date pe aparatul IC recorder.

## **Deconectarea aparatului IC recorder de la ieşirea de c.a.**

Urmati procedeele de mai jos, în caz contrar, când aparatul IC recorder contine fişiere de date, acestea pot să fie deteriorate sau să devină inutilizabile.

- 1 Dacă înregistrati sau redati un mesaj, apăsaţi STOP (stop) pentru a pune aparatul în modul stop.
- **2** Asiguraţi-vă că indicatorul de funcţionare nu clipeşte.
- **3** Deconectati aparatul de la adaptorul USB de c.a. , apoi deconectati adaptorul USB de c.a. de la priza de c.a..

## **Note**

**•** În timpul înregistrării (indicatorul de functionare se aprinde sau clipeste în roșu) sau în timpul accesării datelor (indicatorul de functionare clipeste în portocaliu).

- Aparatul IC recorder nu trebuie conectat la sau deconectat de la adaptorul USB de c.a. conectat la priza de c.a.
- Adaptorul USB de c.a. conectat la aparatul IC recorder nu trebuie conectat la sau deconectat de la priza de c.a.

În caz contrar, datele se pot deteriora. Dacă aparatul IC recorder trebuie să prelucreze un volum mare de date, este posibil să se afişeze fereastra de pornire pentru o perioadă îndelungată. Aceasta nu reprezintă o defecțiune a aparatului. Asteptați până când ecranul de pornire dispare din fereastra de afişare.

**•** În timp ce se foloseşte un adaptor USB de c.a. (nefurnizat), indicatorul bateriei rămase/de încărcare nu apare în fereastra de afişare.

# **Precauţii**

#### **Privind alimentarea**

Operati aparatul doar la 1,5 V sau 1,2 V c.c. Folositi o baterie reîncărcabilă NH-AAA sau o baterie alcalină LR03 (mărimea AAA).

#### **Privind siguranţa**

Nu utilizați aparatul în timp ce conduceţi, mergeţi cu bicicleta sau operaţi orice vehicul cu motor.

#### **Privind manipularea**

- Nu lăsați aparatul în apropierea unor surse de căldură, ori în locuri expuse direct în lumina soarelui, ori cu praf excesiv, ori supuse şocurilor mecanice.
- Dacă în aparat cad obiecte străine, solide sau lichide, scoateti bateria și dispuneti verificarea aparatului de către personal calificat, înainte de a îl utiliza din nou.
- Aveţi grijă să nu pătrundă apă în aparat. Acesta nu este protejat împotriva apei. În special, aveti grijă în următoarele situații:

- când aveti aparatul în buzunar și vă duceti la baie, etc. Când vă aplecati, este posibil ca aparatul să cadă în apă şi să se ude.

- când folositi aparatul într-un mediu în care este expus ploii, zăpezii sau umidității

- în împrejurări în care transpirați. Dacă atingeți aparatul cu mâinile umede sau dacă îl puneți în buzunarul unor pantaloni umezi, acesta se poate uda.

• Este posibil să simtiti durere în urechi dacă folositi căștile atunci când aerul înconjurător este foarte uscat. Aceasta nu se datorează proastei funcționări a căstilor ci electricității statice acumulate în corpul dvs. Puteti reduce electricitatea statică purtând haine nesintetice care previn aparitai electricității statice.

## **Privind zgomotele**

- **•** Se pot auzi zgomote dacă aparatul a fost amplasat lângă o sursă de alimentare de c.a., o lampă fluorescentă sau un telefon mobil în timpul înregistrării sau redării.
- **•** Se pot înregistra zgomote dacă aparatul este frecat sau zgâriat de un obiect, precum un deget, etc., în timpul înregistrării.

#### **Privind întreţinerea**

• Pentru a curăta exteriorul, folositi o cârpă moale, umezită usor. Nu folositi alcool, benzină sau diluanți.

Dacă aveți întrebări sau probleme cu privire la aparat, vă rugăm să consultati cel mai apropiat distribuitor Sony.

#### **Recomandări privind copiile de rezervă:**

Pentru a evita pierderea datelor ca urmare a utilizării accidentale sau a defectării recorder-ului IC, vă recomandăm să salvaţi o copie de rezervă a mesajelor înregistrate pe un casetofon sau pe computer, etc.

# **Specificaţii**

## **Cerinţele de sistem Sisteme de operare:**

- Windows Vista® Ultimate Service Pack 1 sau superior

- Windows Vista® Business Service Pack 1 sau superior

- Windows Vista® Home Premium Service Pack 1 sau superior - Windows Vista® Home Basic Service Pack 1 sau superior - Windows® XP Media Center Edition 2005 Service Pack 3 sau superior - Windows® XP Media Center Edition 2004 Service Pack 3 sau superior - Windows® XP Media Center Edition Service Pack 3 sau superior - Windows® XP Professional Service Pack 3 sau superior -Windows® XP Home Edition Service Pack 3 sau superior -Windows® 2000 Professional Service Pack 4 sau superior - Mac OS X (v10.2.8-v10.5)

- Preinstalat

## **Note**

- Functionarea nu este garantată dacă se foloseşte orice alt sistem de operare decât cele descrise mai sus (Windows ® 98 sau Linux etc.)
- Nu sunt compatibile versiunile Windows ® XP pe 64 de biti.
- Pentru informatii privind cele mai recente versiuni și compatibilitatea cu sistemul dys, de operare, accesati pagina de asistență pentru aparatul IC recorder: http://support.sony-europe.com/DNA

#### **Mediul hardware:**

- Port: port USB
- Placă de sunet: Plăci de sunet compatibile cu oricare din sistemele de operare Microsoft® Windows® acceptate

## **Notă**

- Nu sunt acceptate următoarele sisteme:
	- Alte sisteme de operare decât cele indicate în stânga
	- Computere sau sisteme de operare asamblate de utilizator
	- Sisteme de operare îmbunătățite
	- Medii cu butare multiplă
	- Medii cu monitoare multiple

#### **Când folosiţi Windows® 2000 Professional**

Instalaţi driver-ul folosind fiș ierul ..SonyRecorder Driver.exe" de pe IC recorder.

# **Model ș i specificaţii**

#### **Secţiune IC recorder**

#### **Capacitatea (capacitatea disponibilă pentru utilizator)**

ICD-UX200: 2 GB

 $(aprox. 1.79 GB = 1.928.822.784 biti)$ ICD-UX300/UX300F: 4 GB

 $(aprox. 3.59 GB = 3.860.922.368 biti)$ O parte din capacitatea memoriei se foloseste pentru functiile de gestionare a datelor.

Intervalul de frecventă

- $\bullet$  ST: 40 Hz 20000 Hz
- $\bullet$  STSP: 40 Hz 15000 Hz
- $\bullet$  STLP: 60 Hz 7500 Hz
- $\bullet$  SP: 60 Hz 10000 Hz
- $\bullet$  IP: 60 Hz 3400 Hz

#### **Rate de biţi şi frecvenţele de eşantionare pentru fişierele MP3\*1**

Rata de biţi: 32 kbps – 320 kbps, VBR Frecvente de esantionare:

16/22.05/24/32/44,1/48 kHz

\*1 Este acceptată şi redarea fişierelor MP3 înregistrate folosind aparatul IC recorder . Nu sunt suportate toate codările.

#### **Rată de biţi şi frecvenţele de eşantionare \*2 pentru fişierele WMA** Rata de biţi: 32 kbps – 192 kbps**\*3**, VBR

Frecvente de esantionare: 44,1 kHz

- **\*2** WMA ver. 8 clasa 2 A este compatibil, însă nu sunt acceptate formatele "MBR" (Rată de biti multiplă), "Lossless" (*Fără pierderi*), .Professional<sup>"</sup> (*Profesional*) si .Voice" (*Voce*). Acest aparat IC recorder nu poate reda continut protejat DRM. Nu sunt aceptate toate codificatoarele.
- <sup>\*3</sup> Nu este acceptată funcția NoiseSubstitution (*Substituţie zgomot*), prin urmare, redarea devine redare simplă cu rată de biti de 32 kbps.

#### **Rată de biţi şi frecvenţele de eşantionare pentru fişierele AAC LC\*4**

Rata de biti: 16 kbps – 320 kbps, VBR Frecvente de esantionare:

11,025/12/16/22.05/24/32/44,1/48 kHz

**\*<sup>4</sup>**Nu sunt aceptate toate codările.

#### **Secţiunea radio FM**

Intervalul de frecventă 87,50 MHz - 108,00 MHz IF 150 kHz

#### **Antena**

Antena cablu pentru căşti stereo

#### **Generalităţi**

#### **Difuzor**

Diam. aprox. 16 mm.

#### **Intrare/ieşire**

- **•** Mufă microfon (mufă mini, stereo)
	- intrare pentru alimentarea la conectare, nivel minim de intrare 0,9 mV, microfon cu impedantă de 3 kohmi sau inferioară
- **•** Mufă pentru căşti (mufă mini, stereo)
	- ieşire pentru căşti de 8 300 ohmi
- **•** Conector USB
	- Compatibil USB de înaltă viteză

### **Controlul vitezei de redare (DPC)**

+100% - -50% (MP3) 0% - -50% (WMA)

#### **Puterea de ieşire**

90 mW

#### **Tensiunea de alimentare**

O baterie reîncărcabilă NH-AAA (furnizată): 1,2 V c.c O baterie alcalină LR03 (mărimea AAA) (nefurnizată): 1,5 V c.c

#### **Temperatura de lucru**

5˚C - 35˚C **Dimensiuni (lăţime/înălţime/grosime) (fără piesele proeminente şi butoane) (JEITA)\*<sup>5</sup>** 36,6 × 98,5 × 14,6 mm

## **Masa (JEITA)\*<sup>5</sup>**

Aprox. 58 g inclusiv bateria reîncărcabilă NH-AAA

\* <sup>5</sup> Valoare măsurată conform standardului JEITA (Asociatia Producătorilor din Industria Electronică și Tehnologiei Informației din Japonia).

## **Accesorii furnizate**

Vezi pagina [7.](#page-6-0)

## **Accesorii opţionale**

Difuzor activ SRS-M50 Microfon electret condenser ECM-CS10, ECM-CZ10, ECM-DS70P, ECM-DS30P, ECM-TL1 Baterie reîncărcabilă NH-AAA-B2K Adaptor USB de c.a. AC-U50A Încărcător baterie BCG- 34HS2KA

Este posibil ca distribuitorul dvs. să nu se ocupe de unele din accesoriile opționale<br>mentionate mai sus. Solicitati mentionate mai sus. distribuitorului informații detaliate.

Modelul și specificațiile se pot modifica fără preaviz.

**98***RO*

# **Timpul maxim de înregistrare \* 6 \* 7**

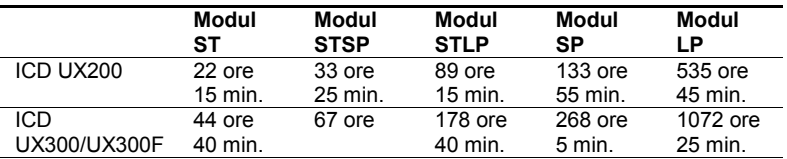

Timpul maxim de înregistrare pentru toate directoarele este cel de mai jos.

**\* <sup>6</sup>** Atunci când înregistraţi continuu pentru o perioadă mai lungă de timp, trebuie să înlocuiti bateria cu o alta în mijlocul înregistrării. Pentru detalii privind durata de viată a bateriei, consultati pag. 100.

**\* 7** Timpul maxim de înregistrare variază dacă înregistraţi mesaje în modul de înregistrare combinat.

# **Durata de viaţă a bateriei\* 1**

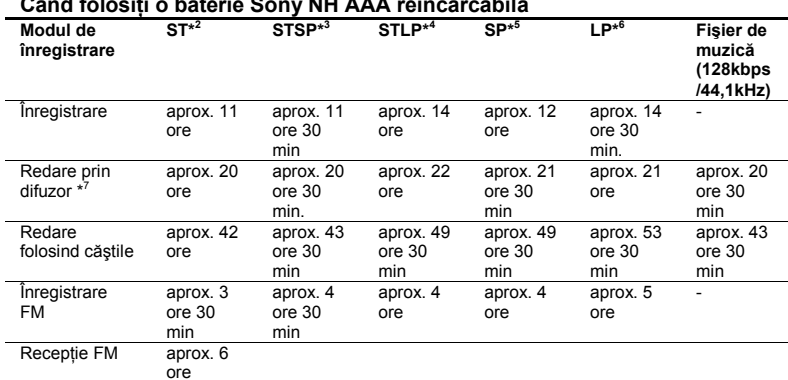

#### **Când folosiţi o baterie Sony NH AAA reîncărcabilă**

### **Când folosiţi o baterie Sony alcalină LR03 (SG) (mărime AAA)**

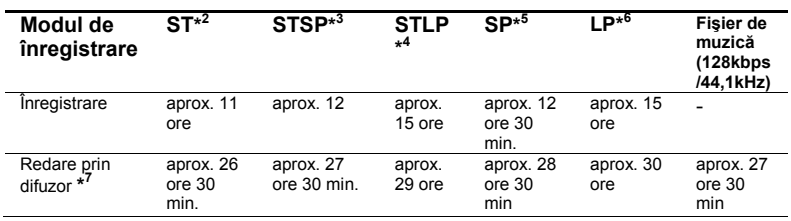

**100***RO*

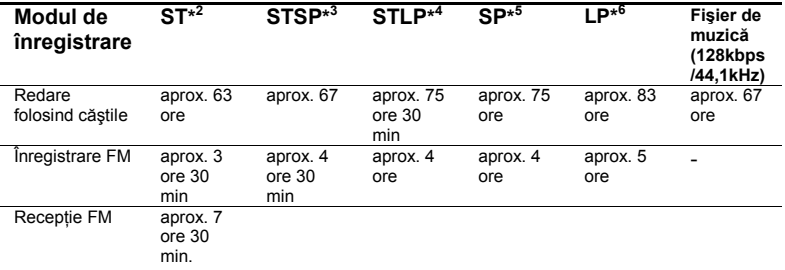

- **\* <sup>1</sup>**Durata de viaţă a bateriei este măsurată în timpul testării folosind metode proprietatea Sony. Durata de viață a bateriei poate scădea în funcție de cum operati aparatul IC recorder.
- \* <sup>2</sup> ST: Mod de înregistrare stereo cu calitate ridicată
- \* <sup>3</sup> STSP: Mod de înregistrare stereo cu redare standard
- \* <sup>4</sup> STLP: Mod de înregistrare stereo cu redare prelungită
- **\* <sup>5</sup>** SP: Mod de înregistrare monofonică cu redare standard
- \* 6 LP**:** Mod de înregistrare monofonică cu redare prelungită
- **\* 7** La redarea de muzică printr-un difuzor integrat cu nivelul volumului setat la 15

# **Ghid al problemelor de funcţionare Ghid al problemelor de funcţionare**

Înainte de a duce aparatul la reparatii, verificati următoarele sectiuni. Dacă problema persistă după aceste verificări, consultati cel mai apropiat distribuitor Sony. Rețineți că mesajele înregistrate pot fi șterse în timpul lucrărilor de service sau reparații.

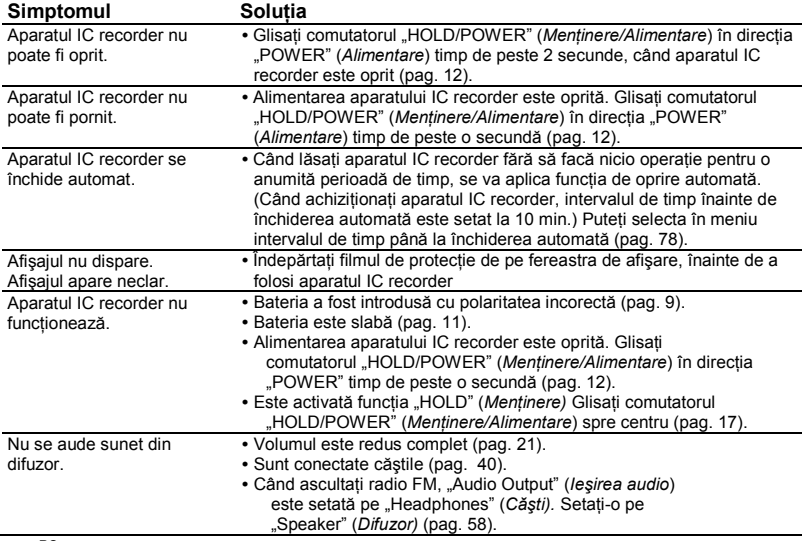

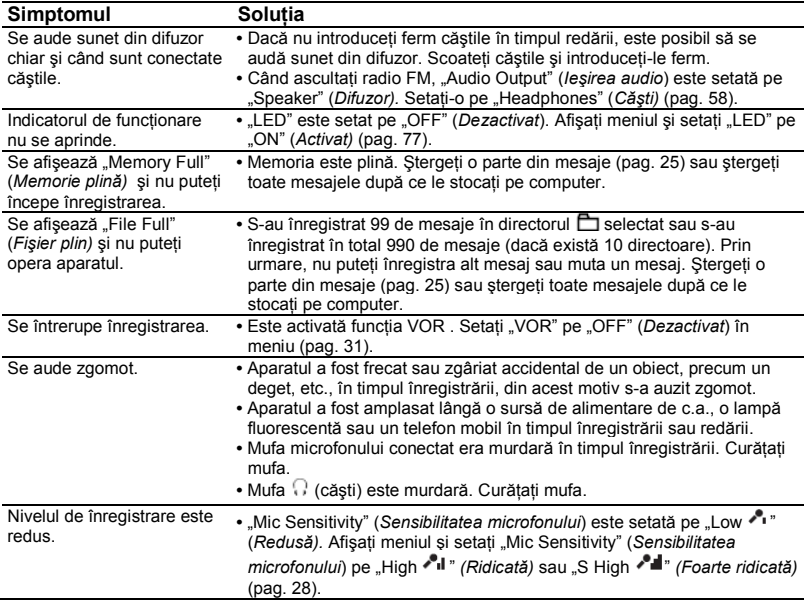

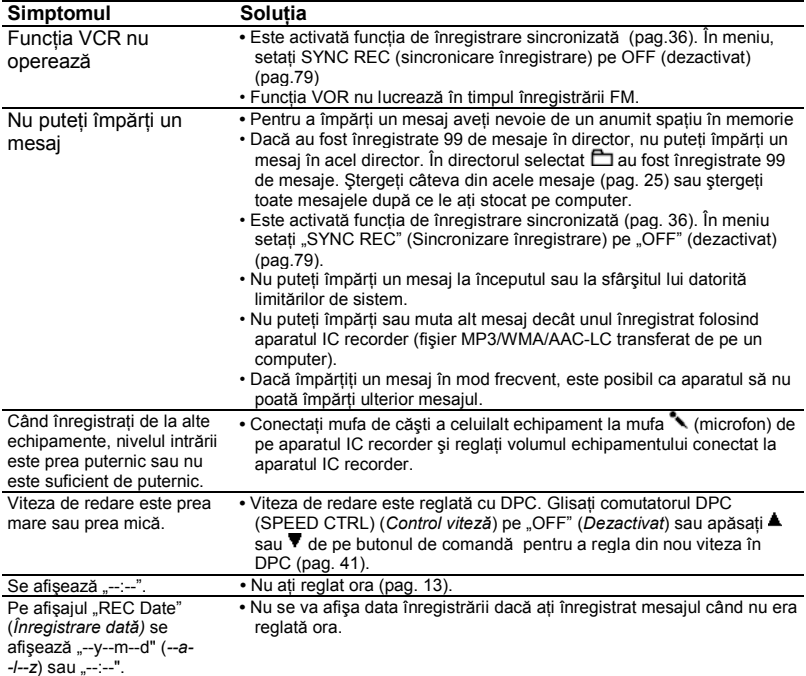

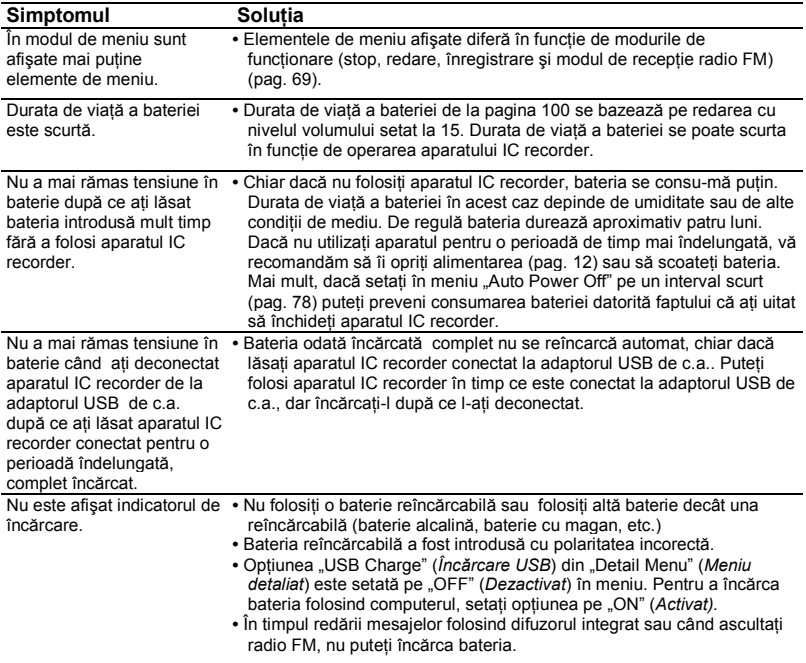

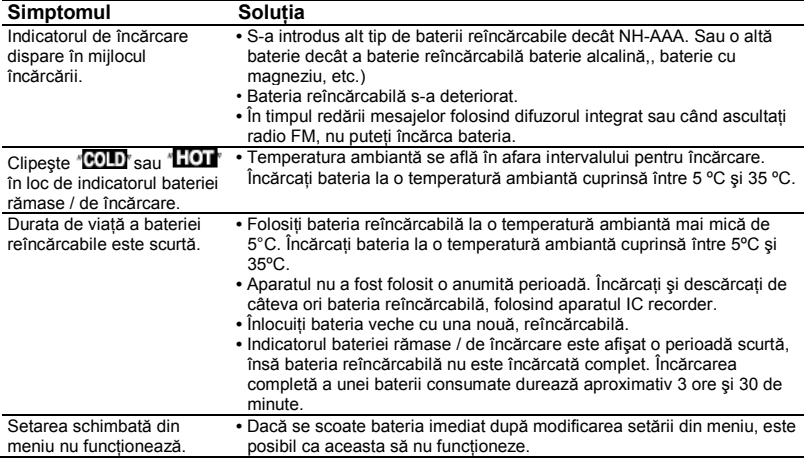

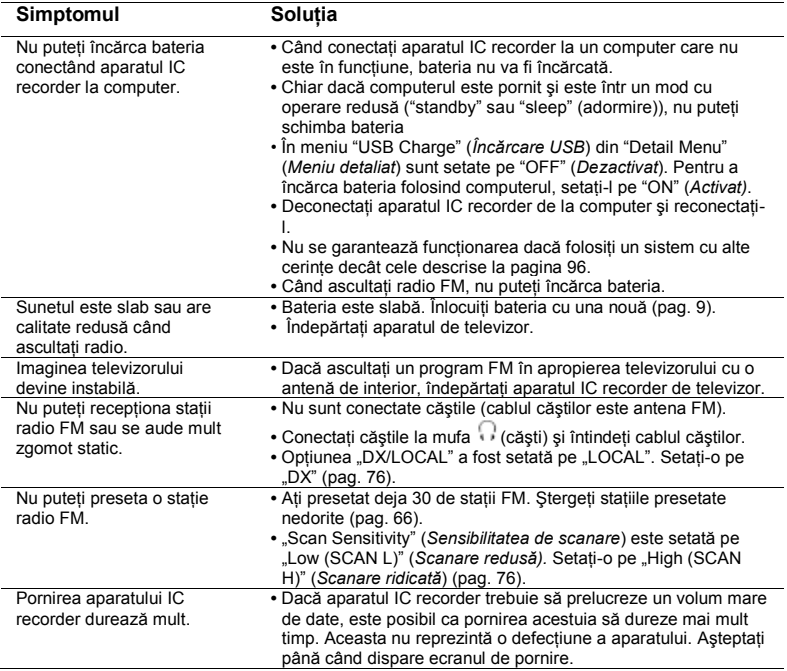

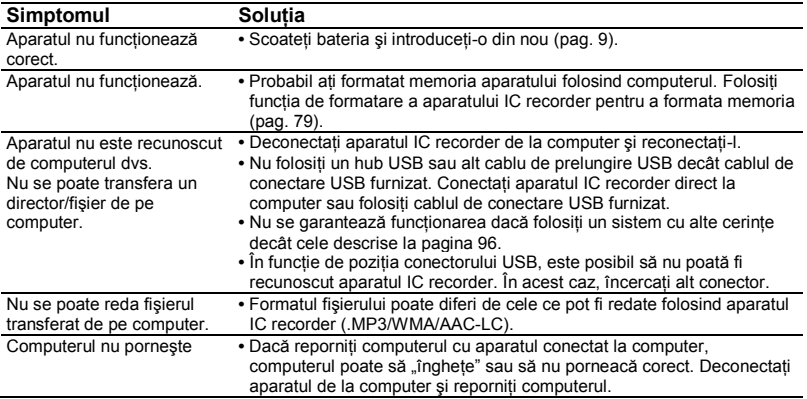
# **Mesaje de eroare**

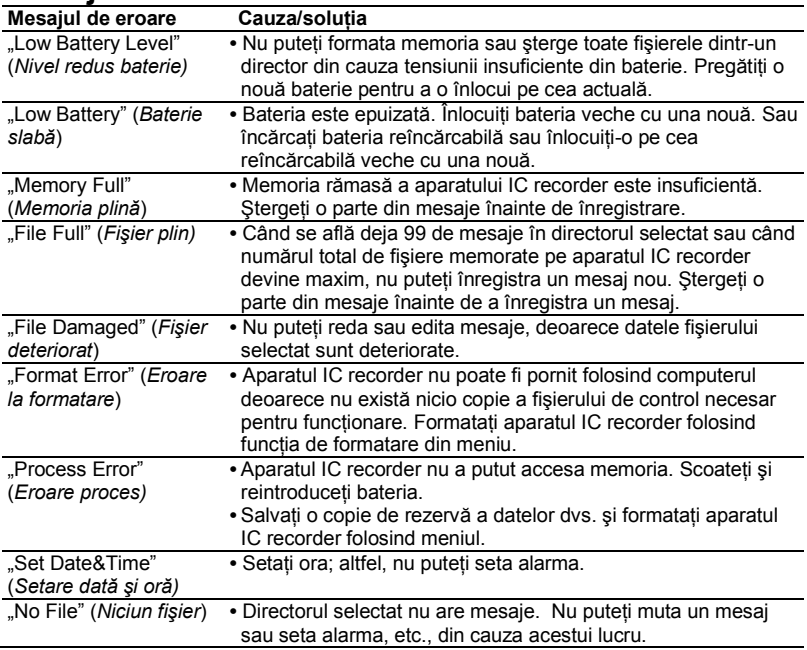

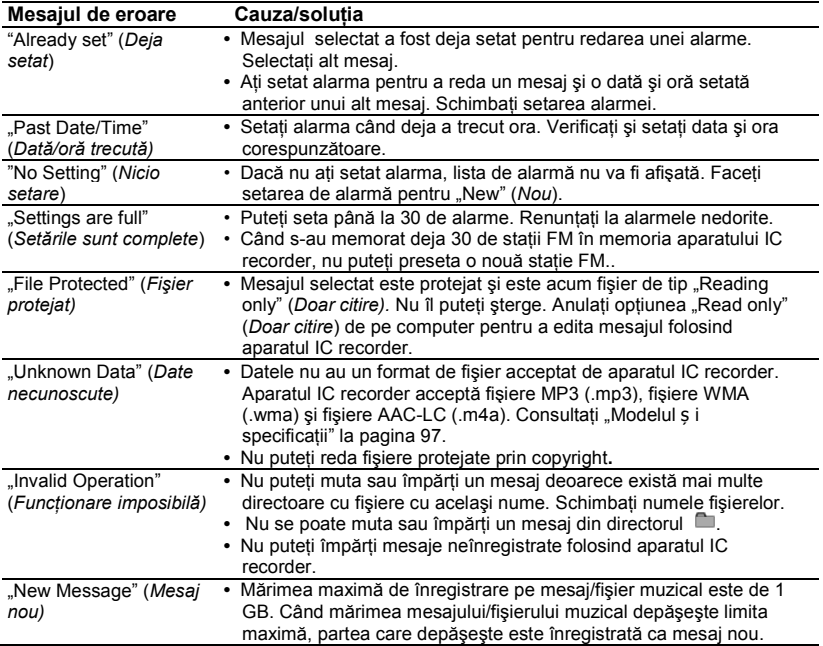

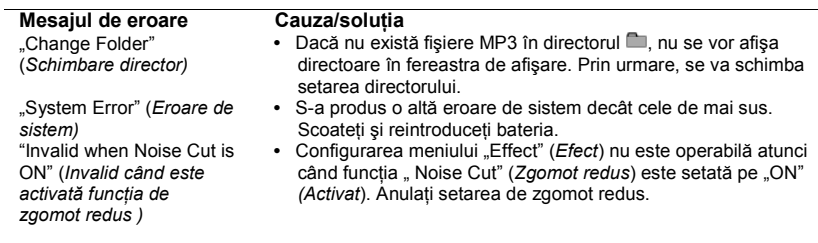

# **Limitări de sistem**

Există câteva limitări de sistem ale aparatului IC recorder. Probleme precum cele mentionate mai jos nu reprezintă defecțiuni ale aparatului.

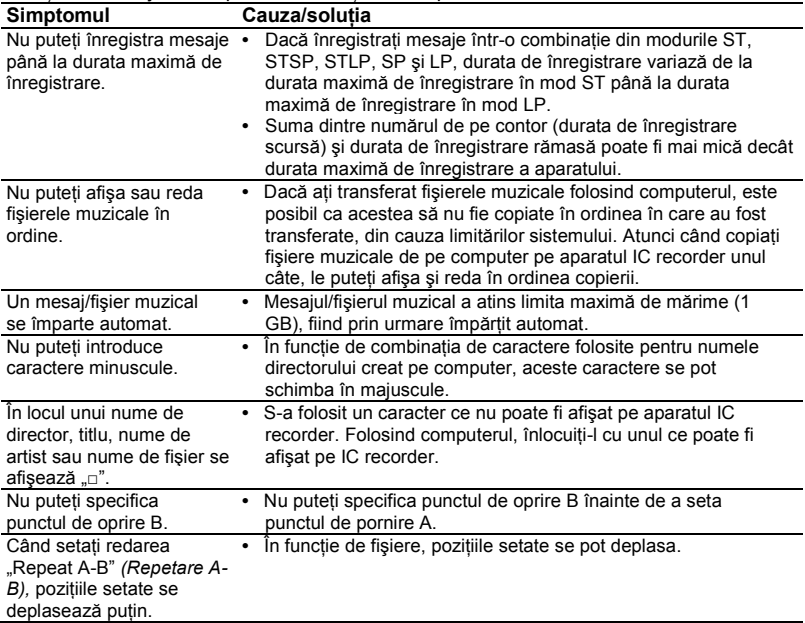

# **Ghidul ferestrei de afişare**

### **Afişarea la oprire sau înregistrare**

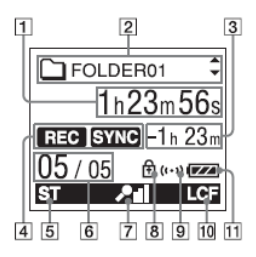

⊡ Timpul scurs / Timpul rămas Înregistrarea indicației de dată și oră

 $\sqrt{2}$  $\Box$  ( $\Box$ ) Nume director /  $\Box$  Nume titlu mesai /  $\blacktriangle$  Nume artist /  $\blacktriangle$  Indicatie nume fişier

Apăsați ▲ sau ▼ de pe butonul de comandă pentru a afişa un nume de director, titlu de mesaj, nume de artist şi nume de fişier, în ordine.

3 Indicatia timpului de înregistrare rămas Dacă durata rămasă e mai mare de 10 ore, durata este afişată în ore. Dacă au rămas mai mult de 10 minute și mai putin de 10 ore, durata este afișată în ore şi minute.

Dacă au rămas mai puțin de zece minute. durata este afişată în minute şi secunde.

- $\Box$  Indicatorul modului de functionare Afisează următoarele, în funcție de modul de functionare curent.
	- : stop
	- : redare
	- **디크** : înregistrare
	- $\bullet$ : standby înregistrare / pauză înregistrare
	- **REGIVOR**: înregistrare cu funcția VOR
	- $\bullet$  II VOR : pauză înregistrare cu functia VOR (care clipeste).

Dacă apăsați ♥ (înregistrare/ pauză) pentru a întrerupe înregistrarea când .VOR" este setat pe "ON" (Activat) în meniu, clipește doar  $\mathbb{\mathbb{I}}$ 

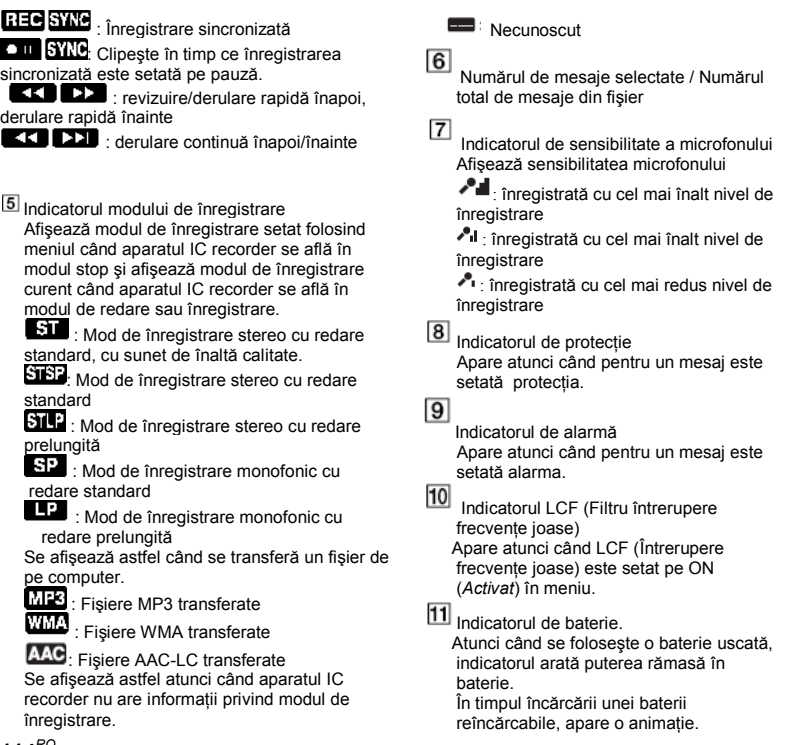

#### **114***RO*

 $\overline{\phantom{a}}$ 

# **Afişarea în timpul redării**

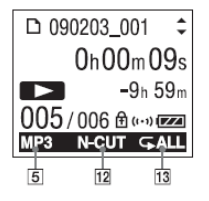

- 12 Reducere zgomot/efect Afisează în meniu setările "Noise Cut" (*Reducere zgomot*) sau "Effect" (*Efect*).<br> **REELT**: Noise Cut
	-
	- $HIP: Pop$
	- $H\ddot{H}$ : Rock
	- $HJ:$  Jazz
	- $BA1 : Bass1$
	- $BA2 : Bass2$
	- $H =$ : Custom
- 13 Redare repetată

 $\boldsymbol{\epsilon}$  1 : Apare când se redă în mod repetat un mesaj.

 $\boldsymbol{\epsilon}$  : Apare când se redau în mod repetat mesajele dintr-un director.

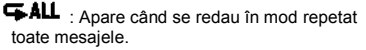

# **Afişarea în timpul ascultării staţiei radio FM**

(numai pentru ICD-UX300F)

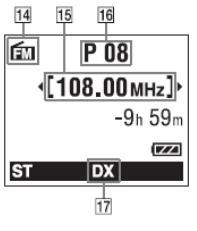

- Indicator FM
- 15 Frecventă radio
- 16 Număr de presetare
- 17 Sensibilitate receptor
- $LOGAL: LOCAL$
- $DX : DX$

# **Index**

# **A**

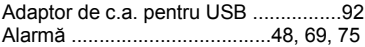

#### **B**

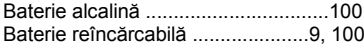

# **C**

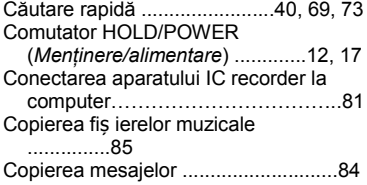

#### **D**

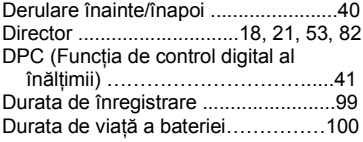

## **E**

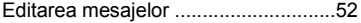

#### **F**

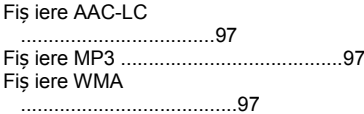

#### **G**

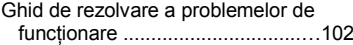

#### **H**

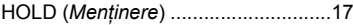

#### **I**

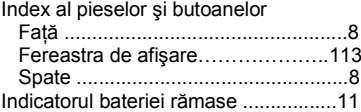

# **Î**

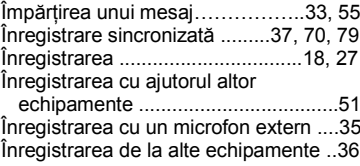

Întreruperea înregistrării……………….20 Întreţinerea ........................................ 95

### **L**

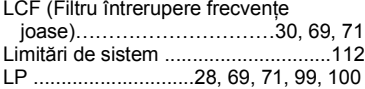

# **M**

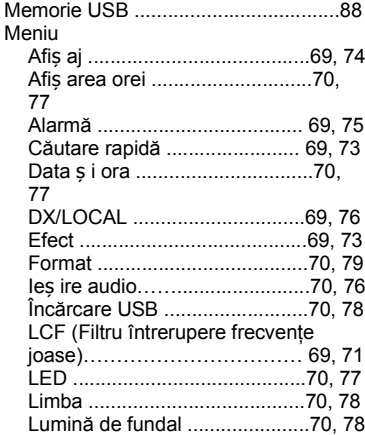

Înregistrarea de pe telefon ................. 36

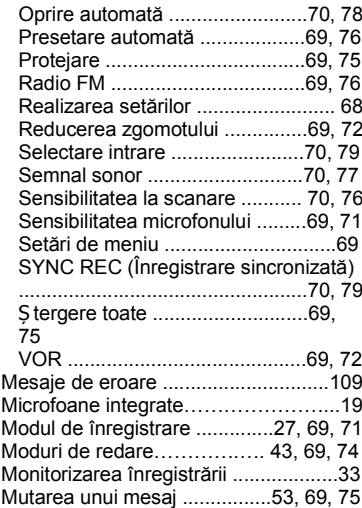

#### **P**

**R**

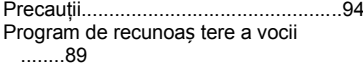

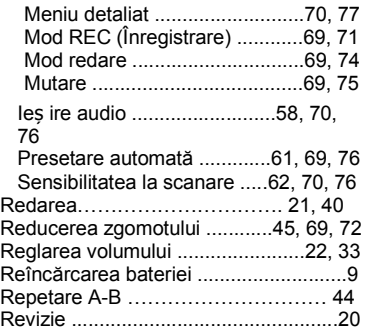

## **S**

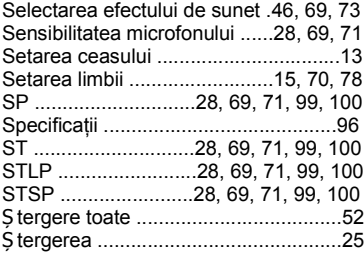

#### **V**

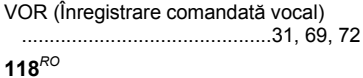

Radio FM

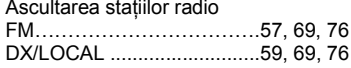

#### **W** Zgomot

..........................................................94

## **Mărci comerciale**

- Microsoft, Windows, Windows Vista şi Windows Media sunt mărci comerciale sau mărci înregistrate ale Microsoft Corporation în Statele Unite ale Americii şi/sau în alte ţări.
- Apple, Macintosh şi Mac OS sunt mărci înregistrate ale Apple Inc., înregistrate în S.U.A. şi în alte state.
- Nuance, logo-ul Nuance, Dragon, Dragon NaturallySpeaking și RealSpeak sunt mărci comerciale şi/sau mărci înregistrate ale Nuance Communications, Inc., si/sau afiliatilor acesteia, în Statele Unite şi/sau alte tări.
- **•** Tehnologia de codificare audio MPEG Layer-3 precum si brevetele aferente sunt licentiate de la Fraunhofer IIS şi Thomson.

Toate celelalte mărci comerciale şi mărci înregistrate apartin deținătorilor lor. Semnele .<sup>™</sup> si .®" nu sunt mentionate în fiecare caz în acest manual.

# 120 $^{RO}$

http://www.sony.net